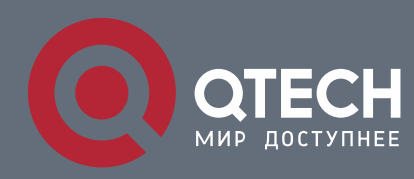

**SECURITY CONFIGURATION COMMANDS**

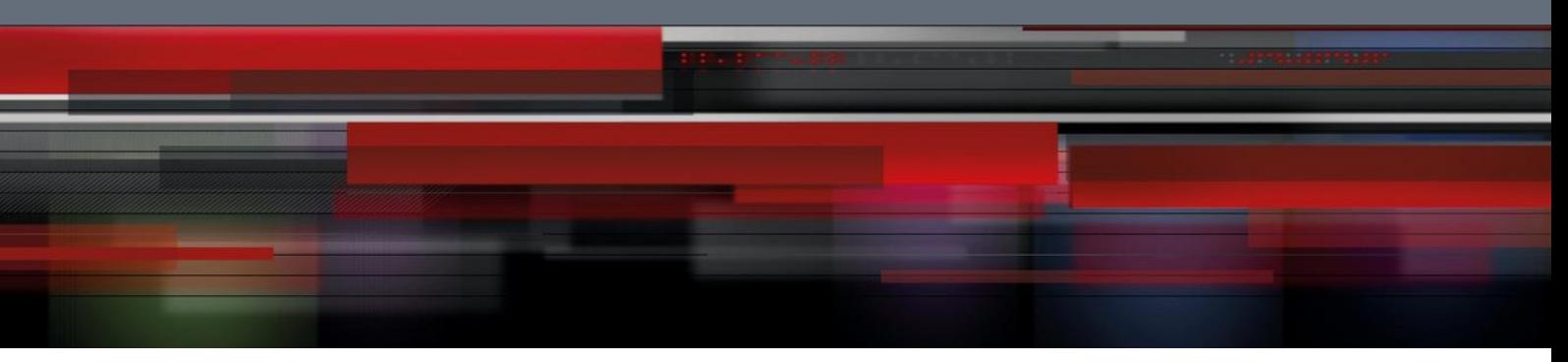

# **Security Configuration Commands**

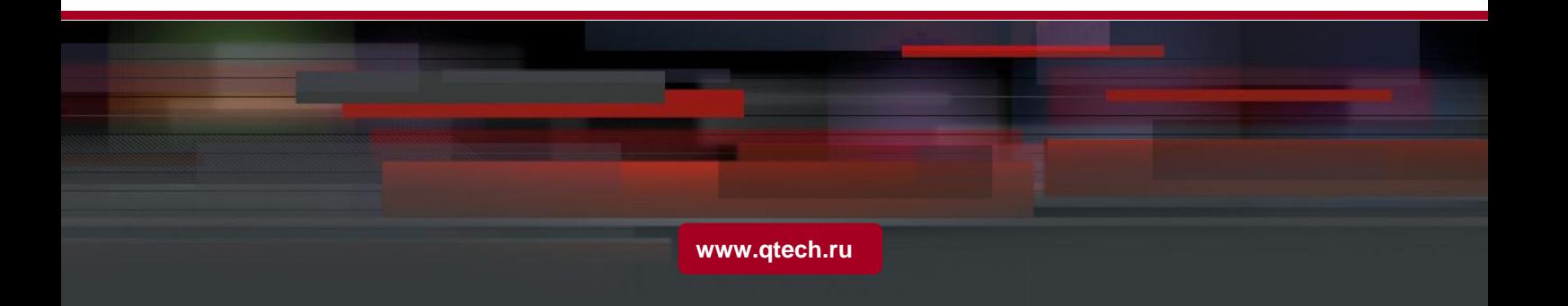

# Оглавление

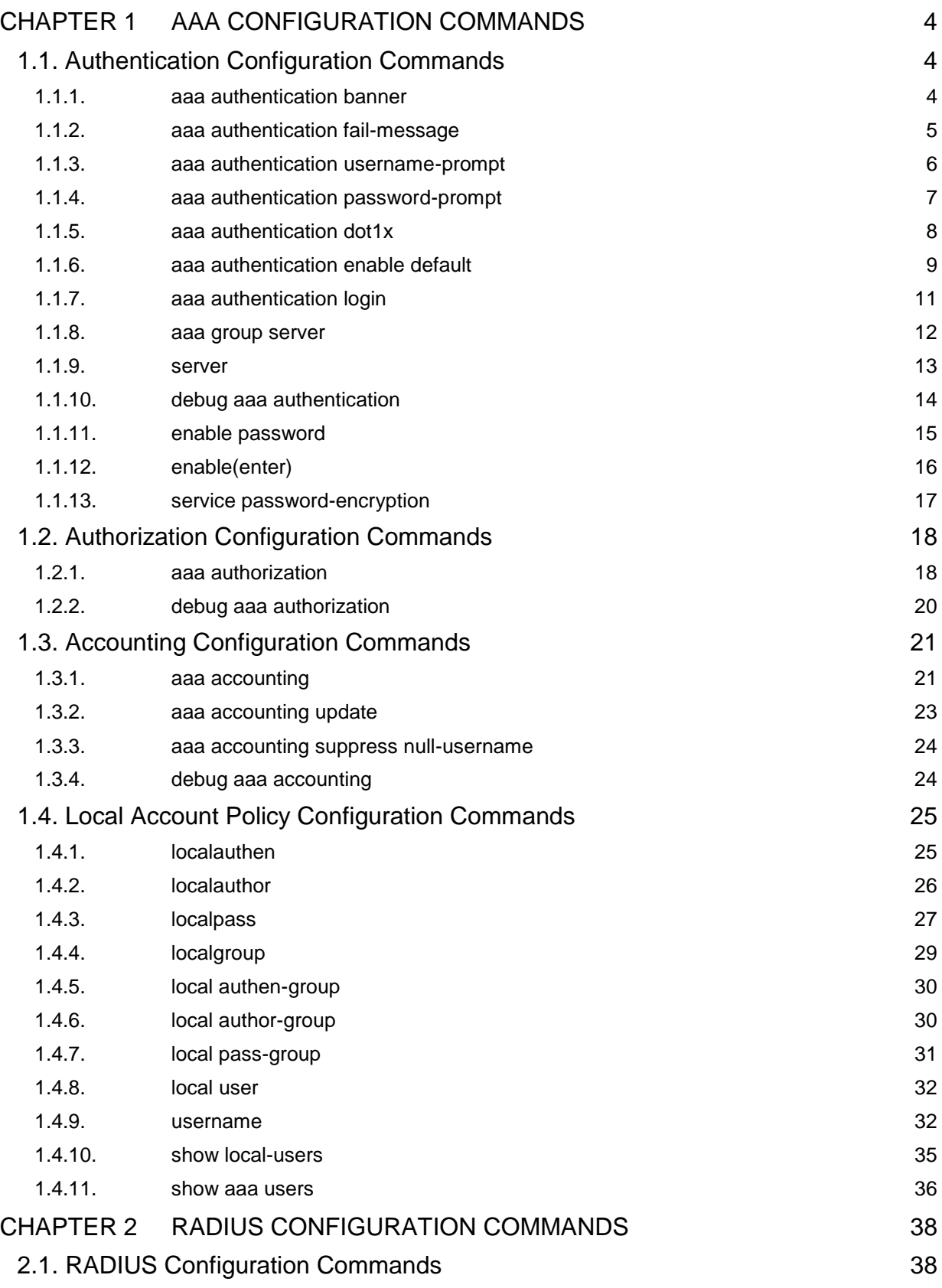

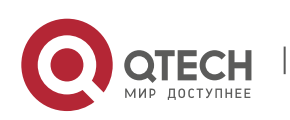

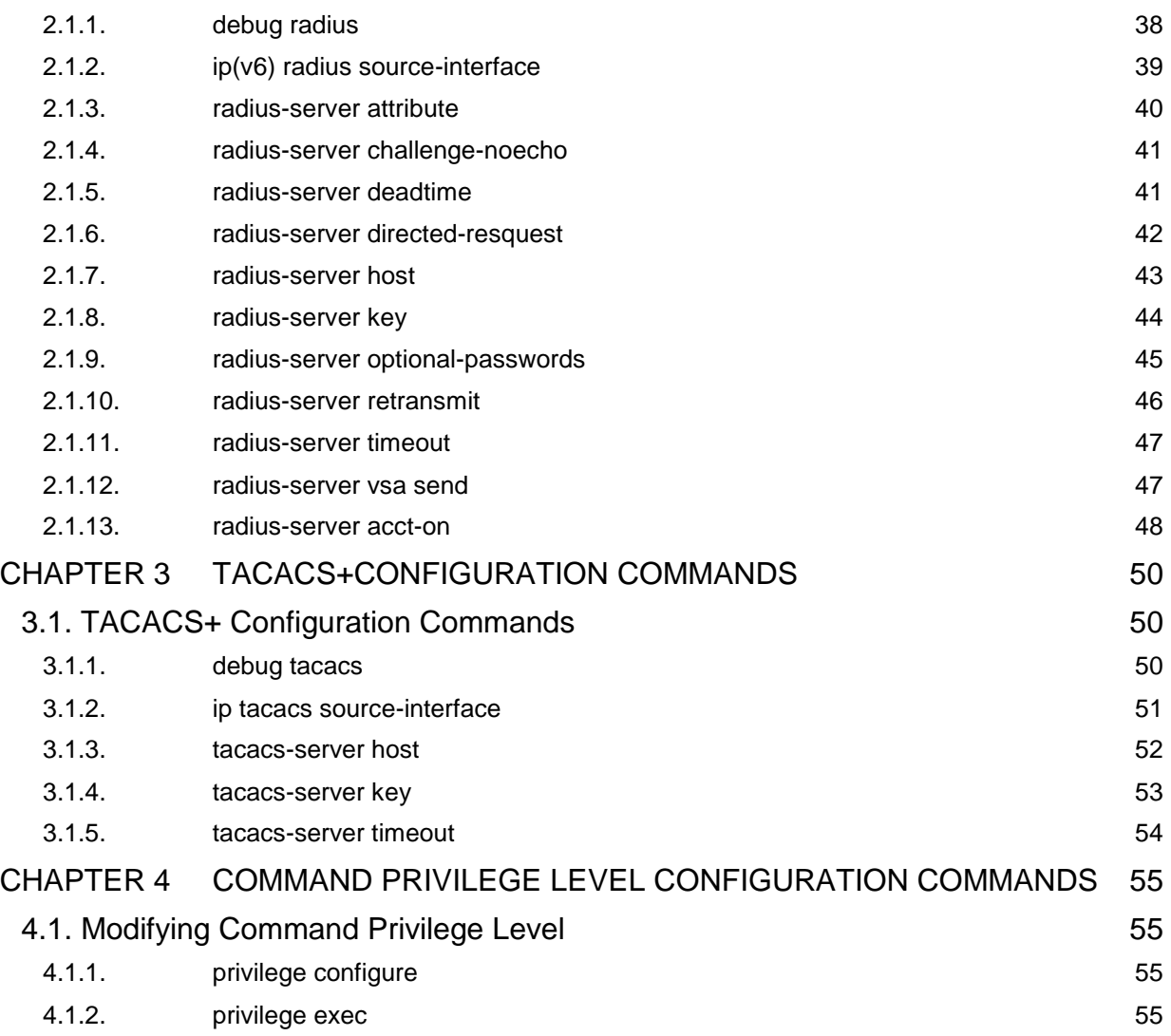

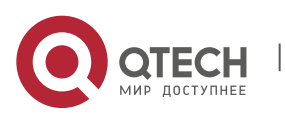

# <span id="page-3-0"></span>**CHAPTER 1 AAA CONFIGURATION COMMANDS**

This Chapter describes the commands used for configuring the AAA authentication method. AAA authentication commands can be classified into authentication, authorization, accounting and local account policy configuration commands. Learn more in following sections.

# <span id="page-3-1"></span>**1.1. Authentication Configuration Commands**

This section describes the commands for configuring authentication methods. Authentication defines the access right of the users before they are allowed to access the network and network services.

Please refer to "Configuration Authentication" for information on how to use the AAA method to configure the authentication. Please refer to the last part to review the examples configured by the commands in this Chapter.

Authentication Configuration Commands include:

- aaa authentication banner
- aaa authentication fail-message
- aaa authentication username-prompt
- aaa authentication password-prompt
- aaa authentication dot1x
- aaa authentication enable default
- aaa authentication login
- aaa group server
- server
- debug aaa authentication
- enable password
- enable(enter)
- service password-encryption

## <span id="page-3-2"></span>**1.1.1. aaa authentication banner**

## **Syntax**

To configure a personal banner, run aaa authentication banner in global mode. To delete a personal banner, run no aaa authentication banner.

## **aaa authentication banner** *delimiter string delimiter*

## **no aaa authentication banner**

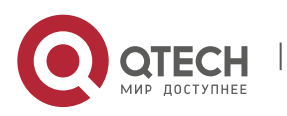

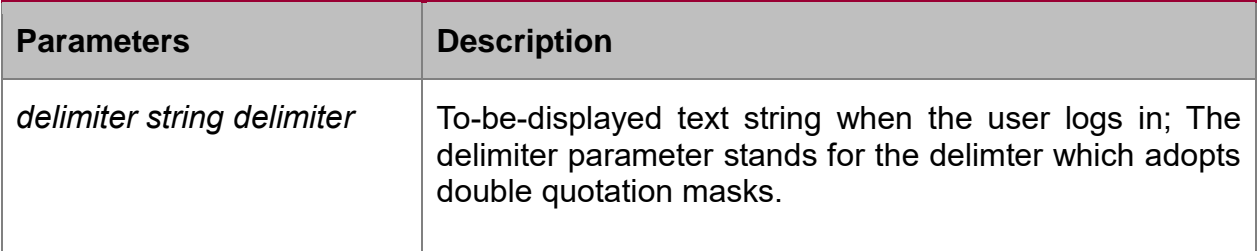

## **Default Value**

If you do not define the login banner, the system will display the following default banner:

User Access Verification

## **Command Mode**

Global Configuration mode

## **Usage Guidelines**

When creating a banner, you need to configure a delimiter and then to configure the text string itself. The delimiter is to notify that the following text string will be displayed as the banner. The delimiter appears repeatedly at the end of the string, meaning the banner ends.

## **Example**

The following example shows that the banner is modified to "Welcome to AACOM system" when logging on:

aaa authentication banner "Welcome to xxcom system!"

## **Related Command**

## **aaa authentication fail-message**

## <span id="page-4-0"></span>**1.1.2. aaa authentication fail-message**

## **Syntax**

To configure a personal banner when login fails, run aaa authentication fail-message in global mode. To delete a personal banner, use the no form of this command.

**aaa authentication fail-message** *delimiter string delimiter*

## **no aaa authentication fail-message**

## **Parameters**

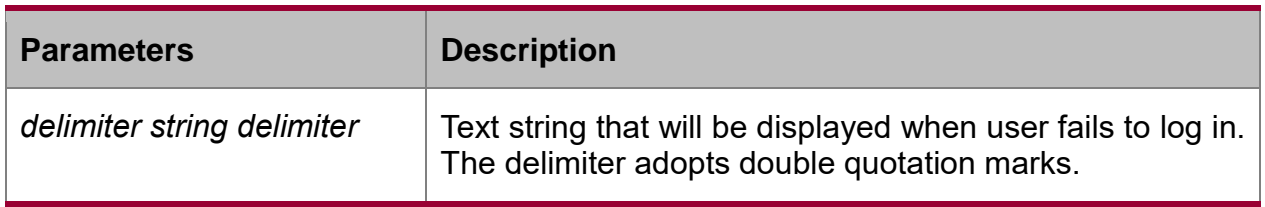

## **Default Value**

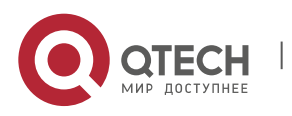

If you do not define the login banner, the system will display the following default banner:

Authentication failed!

## **Command Mode**

Global configuration mode

#### **Usage Guidelines**

When creating a banner, you need to configure a delimiter and then to configure the text string itself. The delimiter is to notify that the following text string will be displayed as the banner. The delimiter appears repeatedly at the end of the string, meaning the banner ends.

#### **Example**

The following example shows that user name prompt is changed to the following character string:

aaa authentication fail-message "See you later"

#### **Related Command**

## **aaa authentication banner**

#### <span id="page-5-0"></span>**1.1.3. aaa authentication username-prompt**

#### **Syntax**

To change the text display prompting the user name input, run command "aaa authentication username-prompt" in global mode. To return to the default setting, use the no form of this command.

#### **aaa authentication username-prompt** text-string

#### **no aaa authentication username-prompt**

#### **Parameters**

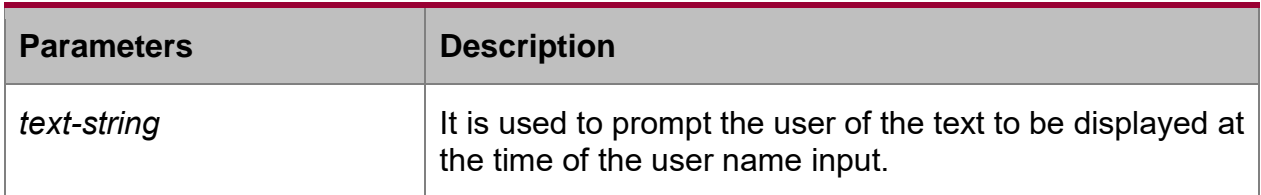

## **Default Value**

When there is no user-defined text-string, the prompting character string of the user name is "Username".

## **Command Mode**

Global configuration mode

#### **Usage Guidelines**

The command "aaa authentication username-prompt" is used for changing the displayed character string prompting the user name input. The "no" format of the command changes the prompt of username into default value.

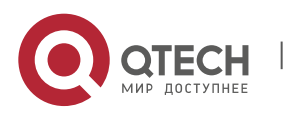

#### Username:

Some protocols (such as TACACS+) have the capability to cover the prompting information of local username. Under such circumstances, the use of the command "aaa authentication username-prompt" will not change the prompting character string of username.

## **Note:**

The command "aaa authentication username-prompt" does not change any prompting information provided by remote TACACS +server.

#### **Example**

The following example shows that username prompt is changed to the following character string:

aaa authentication username-prompt "YourUsernam:"

## **Related Command**

#### **aaa authentication password-prompt**

## <span id="page-6-0"></span>**1.1.4. aaa authentication password-prompt**

#### **Syntax**

To change the text display prompting the user password input, run command "aaa authentication password-prompt" in global configuration mode. To return to the default setting, use the no form of this command.

**aaa authentication password-prompt** *text-string*

#### **no aaa authentication password-prompt**

#### **Parameters**

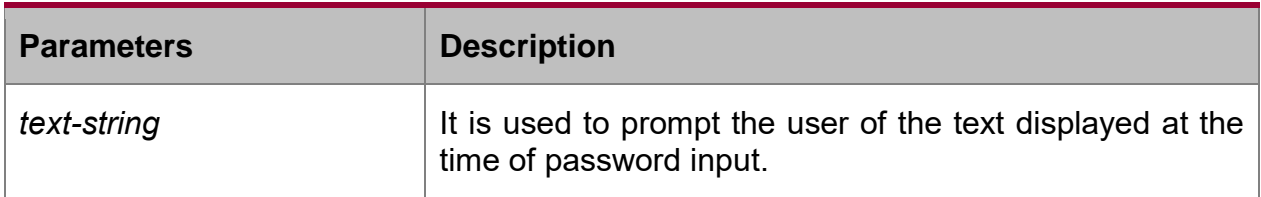

## **Default Value**

When the user-defined text-string is not used, the password prompt is "Password".

## **Command Mode**

Global configuration mode.

## **Usage Guidelines**

The displayed default literal information prompting the user password input can be changed by using the command "aaa authentication password-prompt". The command not only changes the password prompt of the enable password, it also changes the password prompt of login password. The "no" format of the command restores the password prompt to default value.

Password:

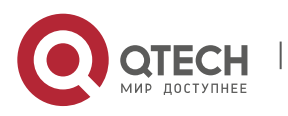

The command "aaa authentication password-prompt" does not change any prompting information provided by remote TACACS+ or RADIUS server.

## **Example**

The following Example will change the password prompt to "YourPassword:"

aaa authentication password-prompt "YourPassword:"

## **Related Command**

# **aaa authentication username-prompt enable password**

## <span id="page-7-0"></span>**1.1.5. aaa authentication dot1x**

## **Syntax**

To set do1x access authentication, run command aaa authentication dot1x in global configuration mode. To disable dot1x authentication, use the no form of this command.

**aaa authentication dot1x** {**default** | *list-name*} *method1* [*method2...*]

## **no aaa authentication dot1x** {**default** | *list-name*}

## **Parameters**

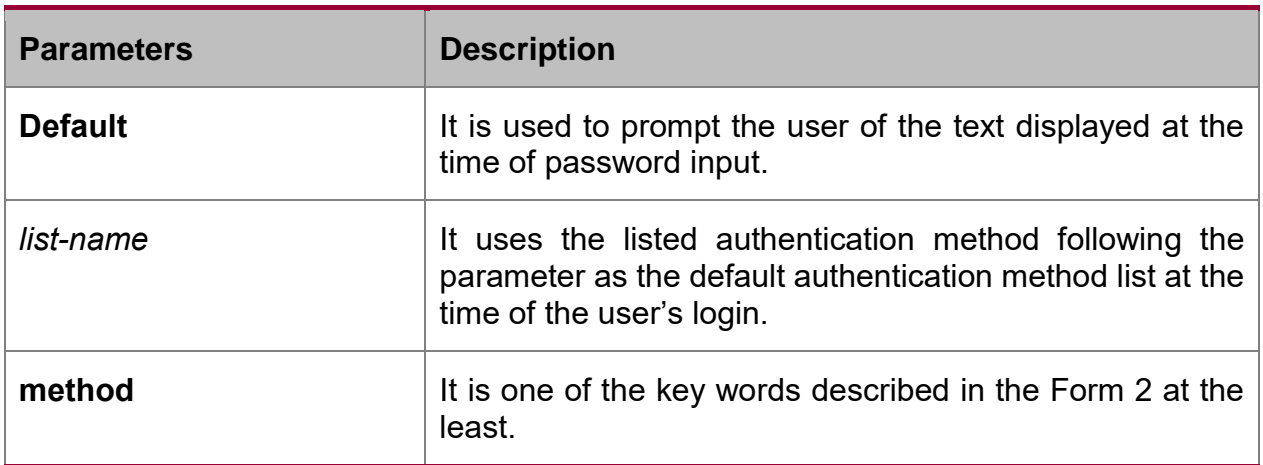

## **Default Value**

If no default method list is set, the default will not make authentication.

## **Command Mode**

Global configuration mode.

## **Usage Guidelines**

The default list or other naming list created by the command "aaa authentication login" will act on some specific line using the command "login authentication".

Only when the said authentication method feeds back error, other authentication methods will be used. Should the said authentication method feed back the failure, no other authentication methods will be used.

## dot1x authentication method

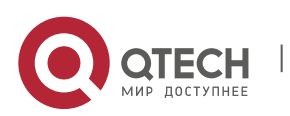

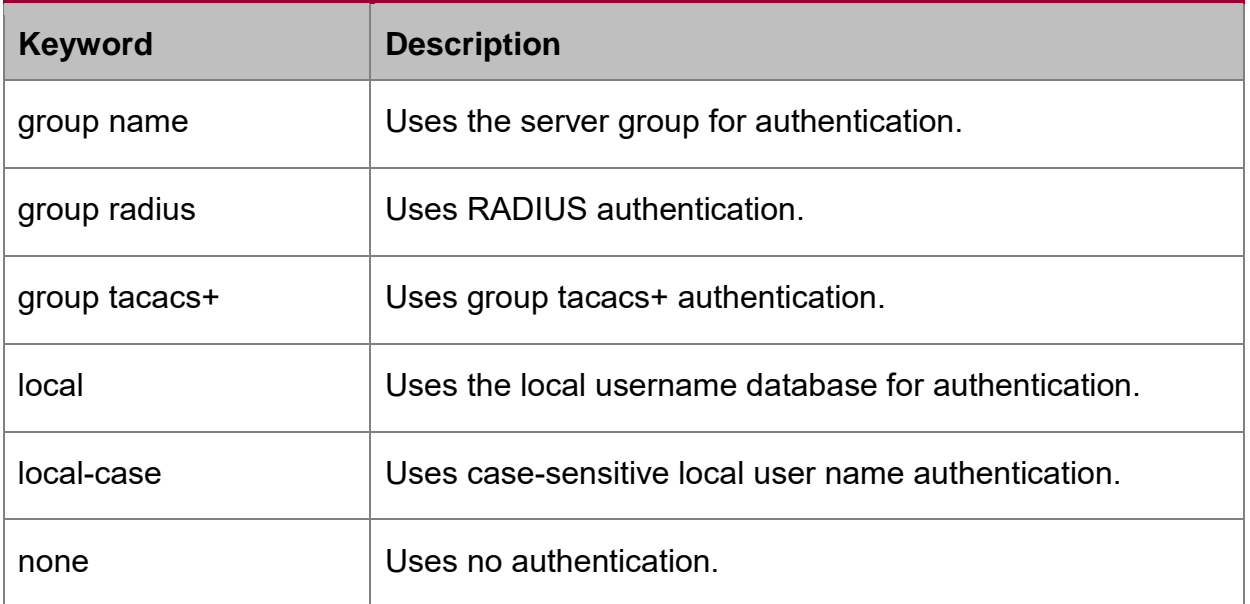

#### **Example**

The following example creates an AAA authentication list called TEST. This authentication first tries to contact a TACACS+ server. If no server is found, TACACS+ returns an error and AAA tries to use the enable password. If this attempt also returns an error (because no enable password is configured on the server), the user is allowed access with no authentication. (Now the authentication method either enable(line) or local can obtain a success or failure result. Therefore, the following command will not use the none method.

aaa authentication dot1x TEST group tacacs+ local none

The following example creates the same list, but it sets it as the default list that is used for all login authentications if no other list is specified:

aaa authentication dot1x default group tacacs+ local none

#### **Related Command**

None.

#### <span id="page-8-0"></span>**1.1.6. aaa authentication enable default**

#### **Syntax**

To enable AAA authentication to determine if a user can access the privileged command level, use the aaa authentication enable default global configuration command. To disable this authentication method, use the no form of this command.

**aaa authentication enable default** *method1* [*method2...*]

#### **no aaa authentication enable default**

#### **Parameters**

**Parameters Description** 

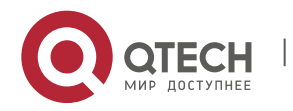

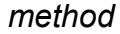

At least one of the keywords described in Table 1.

## **Default Value**

No authentication method is set. The authentication will succeed if it is the console port user. Otherwise, the authentication will fail.

## **Command Mode**

Global configuration mode

## **Usage Guidelines**

Use the aaa authentication enable default command to create a series of authentication methods that are used to determine whether a user can access the privileged command level. Method keywords are described in Table 1. The additional methods of authentication are used only if the previous method returns an error, not if it fails. To specify that the authentication should succeed even if all methods return an error, specify none as the final method in the command line.Only when the said authentication method feeds back error, other authentication methods will be used. Should the said authentication method feed back the failure, no other authentication methods will be used.

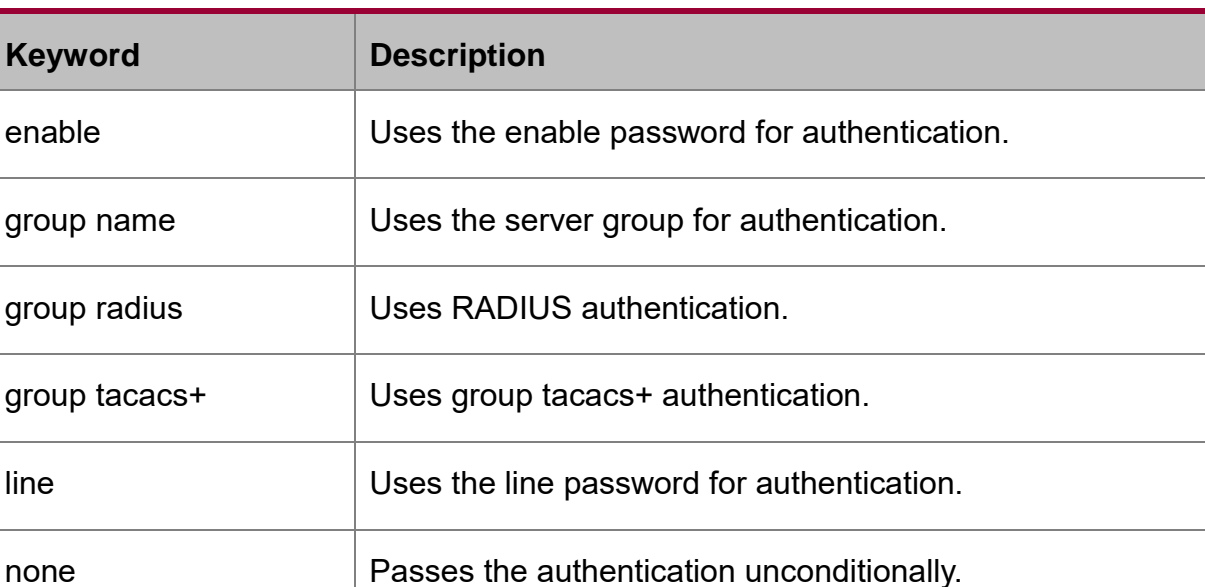

## *enable authentication method*

## **Example**

The following example creates an authentication list that first tries to contact a TACACS+ server. If no server can be found, AAA tries to use the enable password. If this attempt also returns an error (because no enable password is configured on the server), the user is allowed access with no authentication. (Now the authentication method either enable(line) or local can obtain a success or failure result. Therefore, the following command will not use the none method.

aaa authentication enable default group tacacs+ enable none

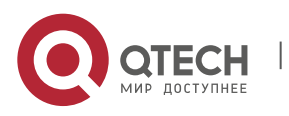

## **Related Command**

## **enable password**

## <span id="page-10-0"></span>**1.1.7. aaa authentication login**

#### **Syntax**

To set authentication, authorization, and accounting (AAA)authentication at login, use the aaa authentication login command in global configuration mode. To disable AAA authentication, use the no form of this command.

**aaa authentication login** {**default** | *list-name*} *method1* [*method2...*]

**no aaa authentication login** {**default** | *list-name*}

#### **Parameters**

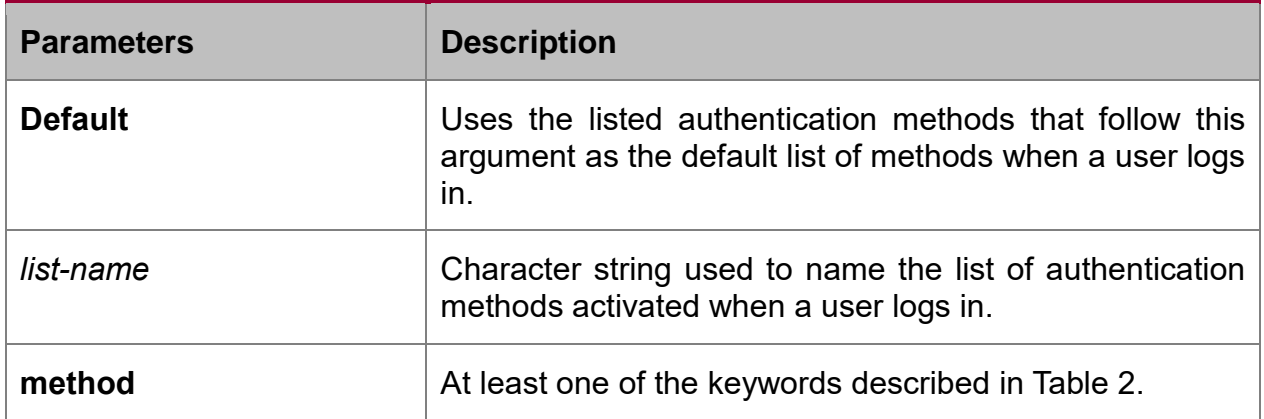

## **Default Value**

No authentication method is set. The authentication will succeed if it is the console port user. Otherwise, the authentication will fail.

#### **Command Mode**

Global configuration mode.

#### **Usage Guidelines**

The default and optional list names that you create with the aaa authentication login command are used with the login authentication command.

The additional methods of authentication are used only if the previous method returns an error, not if it fails. To ensure that the authentication succeeds even if all methods return an error, specify none as the final method in the command line.

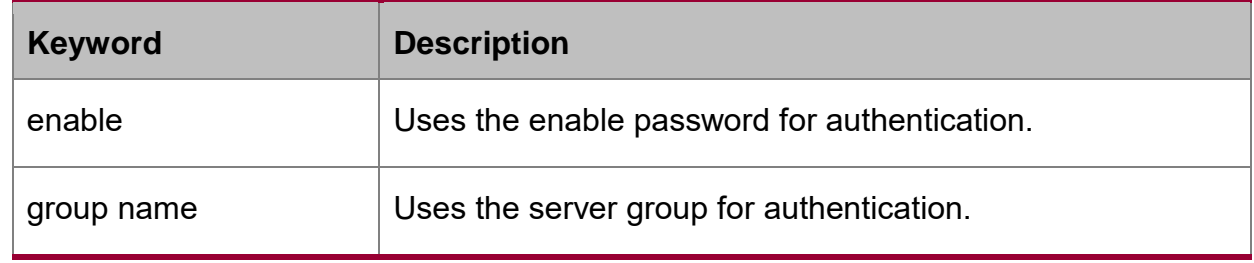

## *login authentication method*

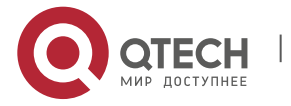

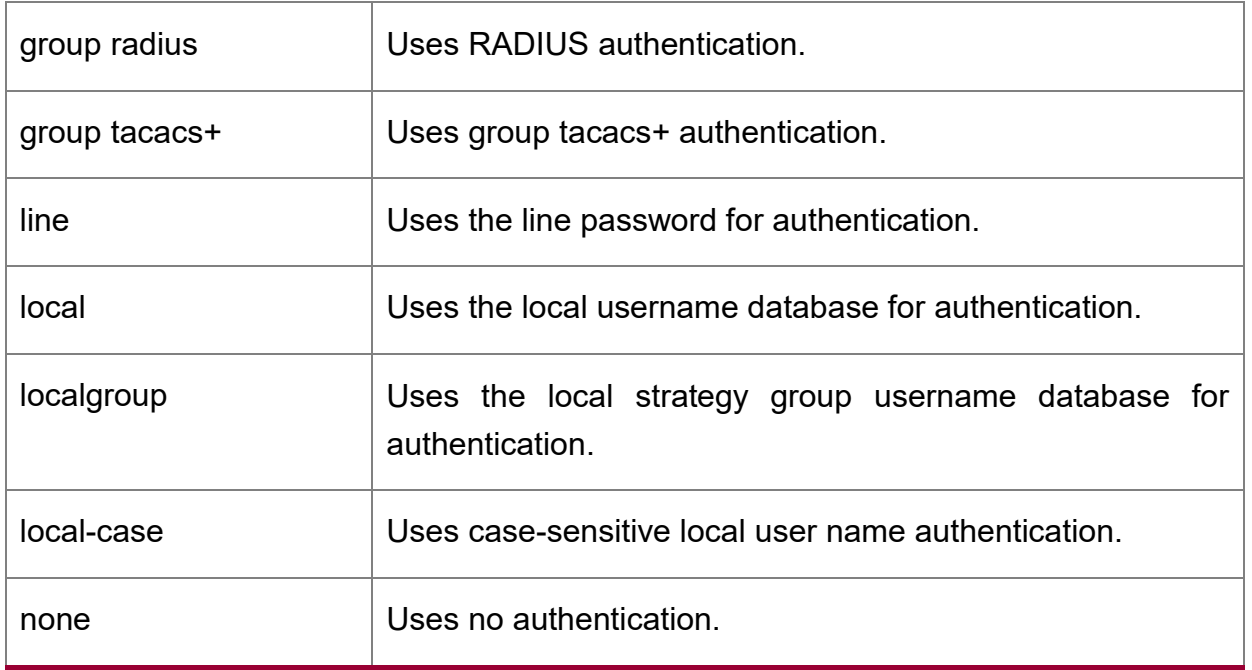

#### **Example**

The following example creates an AAA authentication list called TEST. This authentication first tries to contact a TACACS+ server. If no server is found, TACACS+ returns an error and AAA tries to use the enable password. If this attempt also returns an error (because no enable password is configured on the server), the user is allowed access with no authentication.

aaa authentication login TEST group tacacs+ group radius none

The following example creates the same list, but it sets it as the default list that is used for all login authentications if no other list is specified:

aaa authentication login default group tacacs+ group radius none

#### **Related Command**

None.

#### <span id="page-11-0"></span>**1.1.8. aaa group server**

## **Syntax**

To group different RADIUS server hosts into distinct lists and distinct methods, run command aaa group server radius in global configuration mode. To remove a group server from the configuration list, use the no form of this command.

**aaa group server** {radius | tacacs+} *group-name*

**no aaa group server** {radius | tacacs+} *group-name*

#### **Parameters**

**Parameters Description** 

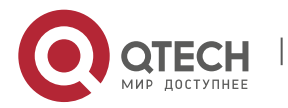

# Security Configuration Commands

CHAPTER 1. AAA Configuration Commands 13

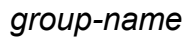

Character string used to name the group of servers.

## **Default Value**

No default behavior or values.

## **Command Mode**

Global configuration mode.

## **Usage Guidelines**

The command is used to enter the configuration of the server group and add the corresponding server to it. It can establish 63 server groups in maximum.

## **Example**

aaa group server radius radius-group

The example shows how to add a radius server group named radius-group.

## **Related Command**

server

## <span id="page-12-0"></span>**1.1.9. server**

## **Syntax**

To add a server in an AAA server group, run the following command. To delete a server, use the no form of this command.

To add a server in a radius server group:

**server** {A.B.C.D | X:X:X:X::X} [**key** {*password* | {*encryption-type encryptedpassword*}} ] [**auth-port** *num*] [**acct-port** *num*] [**retransmit** *value*] [**timeout** *value*] [**privilege** *pri*]

To add a server to a tacacs+ server group:

**server** {A.B.C.D | X:X:X:X::X} [**key** {*password* | {*encryption-type encryptedpassword*}} ]

**no server** A.B.C.D

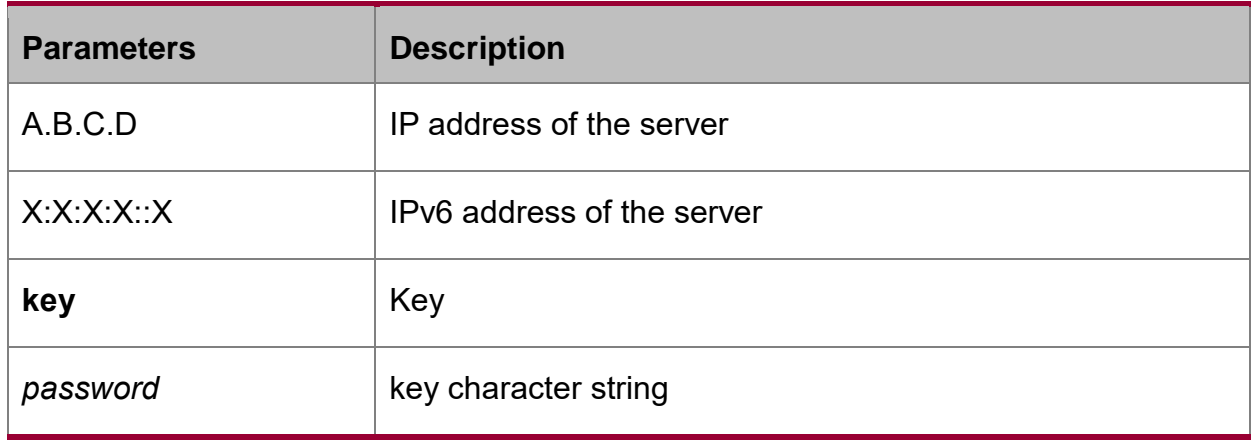

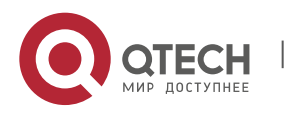

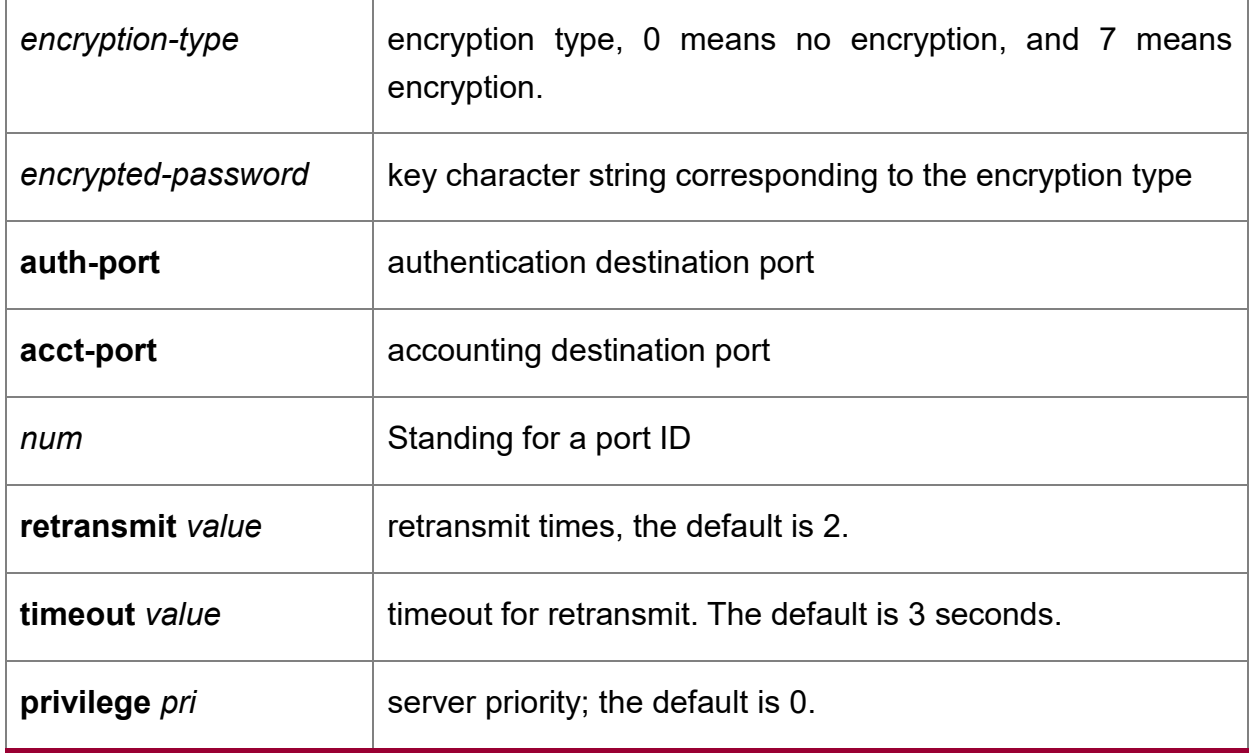

#### **Default Value**

No server.

## **Command Mode**

Server group configuration mode.

## **Usage Guidelines**

You can add 63 server groups at most,1 radius server link table and 1 tacacs+ server link table. The value of all radius server groups and servers in the server link table amounts to 64. The value of all tacacs+ server groups and servers in the server link table also amounts to 64.

#### **Example**

The following example adds a server at 12.1.1.1 to the server group:

server 12.1.1.1

## **Related Command**

**aaa group server**

## <span id="page-13-0"></span>**1.1.10. debug aaa authentication**

## **Syntax**

To track the user authentication process, run debug aaa authentication. To disable the debug information, run no debug aaa authentication.

## **debug aaa authentication**

## **no debug aaa authentication**

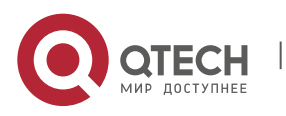

## **Parameters**

None.

## **Default Value**

The debug information is disabled by default.

## **Command Mode**

EXEC

## **Usage Guidelines**

This command can be used to track the authentication process of each user to detect the cause of the authentication failure.

## **Example**

None.

## **Related Command**

None.

## <span id="page-14-0"></span>**1.1.11. enable password**

## **Syntax**

To set a local password to control access to various privilege levels, use the enable password command. To remove the password requirement, use the no form of this command.

**enable password** { *password* | [*encryption-type*] *encrypted-password* } [**level** *number*] **no enable password** [**level** *number*]

## **Parameters**

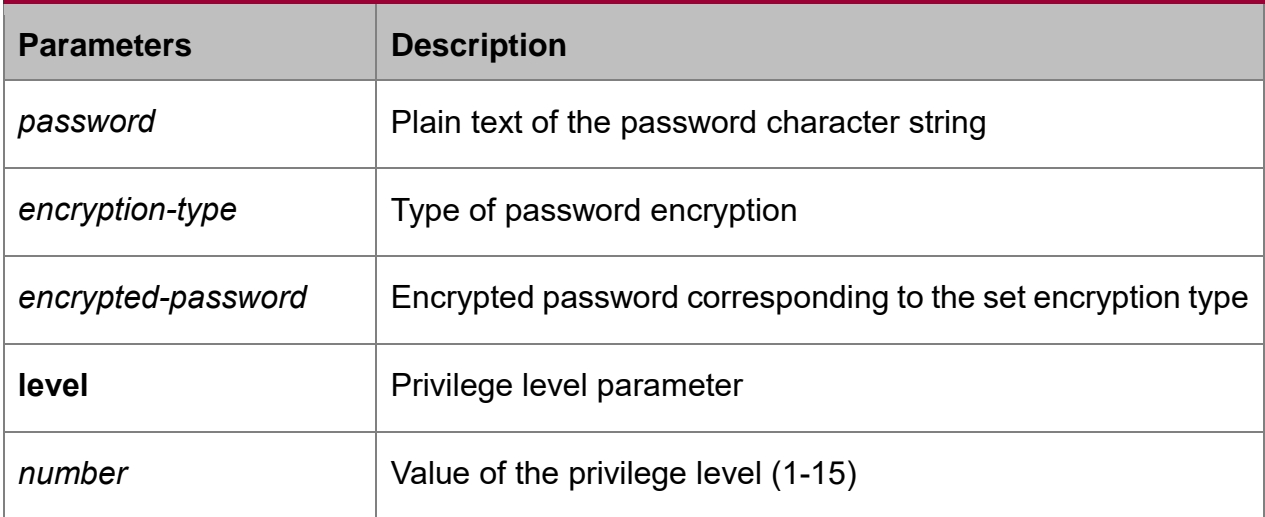

## **Default Value**

There is no password by default.

## **Command Mode**

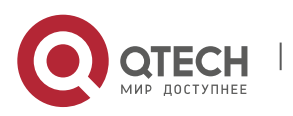

Global configuration mode.

## **Usage Guidelines**

The passwords configured for the device do not contain space, that is, when the enable password command is used, space cannot be entered when you enter the plain text of the password. The length of the password plain-text cannot exceed 127 characters.

When the level parameter is not entered, the default level is level 15. The higher the privilege level is, the more rights the user has. If some privilege level is not configured with password, authentication will fail when the user enters the level.

Currently, our products only support two encryption modes: 0 and 7. The number 0 means the password is not encrypted and the plaintext of password is directly entered. It is the same as the way of directly entering the password. The number 7 means the password is encrypted through an algorithm. You need to enter the encryption text for the encrypted password. The encryption text can be copied from the configuration files of other switches.

## **Example**

The following example shows how to set the password of privilege level 10 to clever and encryption-type to 0.

enable password 0 clever level 10

The following example shows how to set the password of the default privilege level (15) to oscar and encryption-type to 7.

enable password 7 074A05190326

Suppose that the cipher text of oscar is 074A05190326, the value of the cipher text is obtained from the configuration files of other devices.

## **Related Command**

## **aaa authentication enable default**

## **service password-encryption**

## <span id="page-15-0"></span>**1.1.12. enable(enter)**

#### **Syntax**

To enter the privilege mode (EXEC mode), run command enable(enter).

## **enable(enter)** *<1-15>*

## **Parameters**

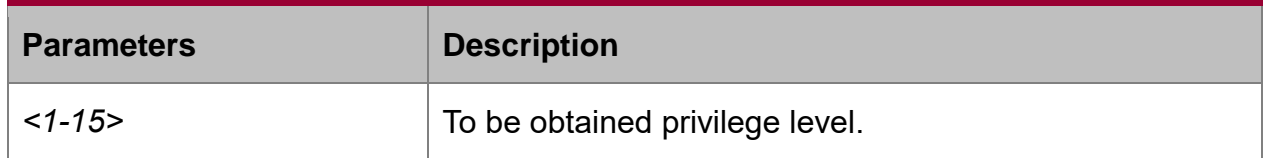

## **Default Value**

Do not enter the privileged level by default.

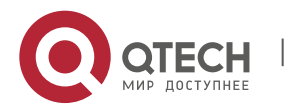

## **Command Mode**

User mode.

## **Usage Guidelines**

None.

## **Example**

>enable(The user level is 15 by default.)

## **Password:** (enter the password to authenticate)

#

#exi

>enable 1(To be obtained privilege level is 1)

**Password:** (enter the password to authenticate)

#

## **Related Command**

**aaa authentication enable default**

**enable password**

## <span id="page-16-0"></span>**1.1.13. service password-encryption**

## **Syntax**

To encrypt passwords, use the service password-encryption command. To return to the default setting, use the no form of this command.

## **service password-encryption**

## **no service password-encryption**

## **Parameters**

None.

## **Default Value**

Related passwords in the system are not encrypted.

## **Command Mode**

Global configuration mode.

## **Usage Guidelines**

This command is related with three commands, username password, enable password and password. If this command is not configured and the previous three commands adopt the password plain-text storage mode, the configured password's plain text can be displayed after the show running-config command is run. If this command is configured, the passwords configured for the previous three commands will be encrypted and the configured password's plain text cannot be displayed after the show running-config command is run; in this case, the password plain-text display cannot be resumed even if you run no service password-encryption. The no service password-encryption command

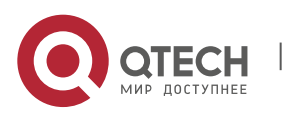

is effective only to the password which is configured by this command, while is not effective to those passwords which are encrypted before this command is used.

## **Example**

switch\_config#service password-encryption

The example show how to encrypt the configured plain-text password and also the plain-text password after this command is used.

## **Related Command**

**username** username **password**

#### **enable password**

**password (the configuration command under vty which can be used for line authentication)**

## <span id="page-17-0"></span>**1.2. Authorization Configuration Commands**

This chapter describes the commands for authentication, authorization and accounting. AAA authorization can limit the effective service to a user. When the authorization result is effective, network access server configures the dialogue process of the user by using the authorization information fed back from authorization server. Then the user is available to services required. Only information included in the user profile provides such service.

Please refer to "Configuration Authorization" for information on how to configure authorization. Please refer to the last part to review the examples configured by the commands in this Chapter.

Authorization Configuration Commands include:

- aaa authorization
- debug aaa authorization

## <span id="page-17-1"></span>**1.2.1. aaa authorization**

#### **Syntax**

The global configuration command "aaa authorization" is used for setting the parameter to limit the authority of the user's access to network. To set the parameter to limit the authority of the user's access to network, run command "aaa authorization" in global configuration mode. To return to the default setting, use the no form of this command.

**aaa authorization {{commands** *<0-15>***} | network** | **exec}** {**default** | *list-name*} *method1* [*method2..*.]

no aaa authorization {{commands *<0-15>*} | network **|** exec } **{**default **|** *list-name***}**

#### **Parameters**

**Parameters Description**

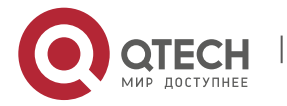

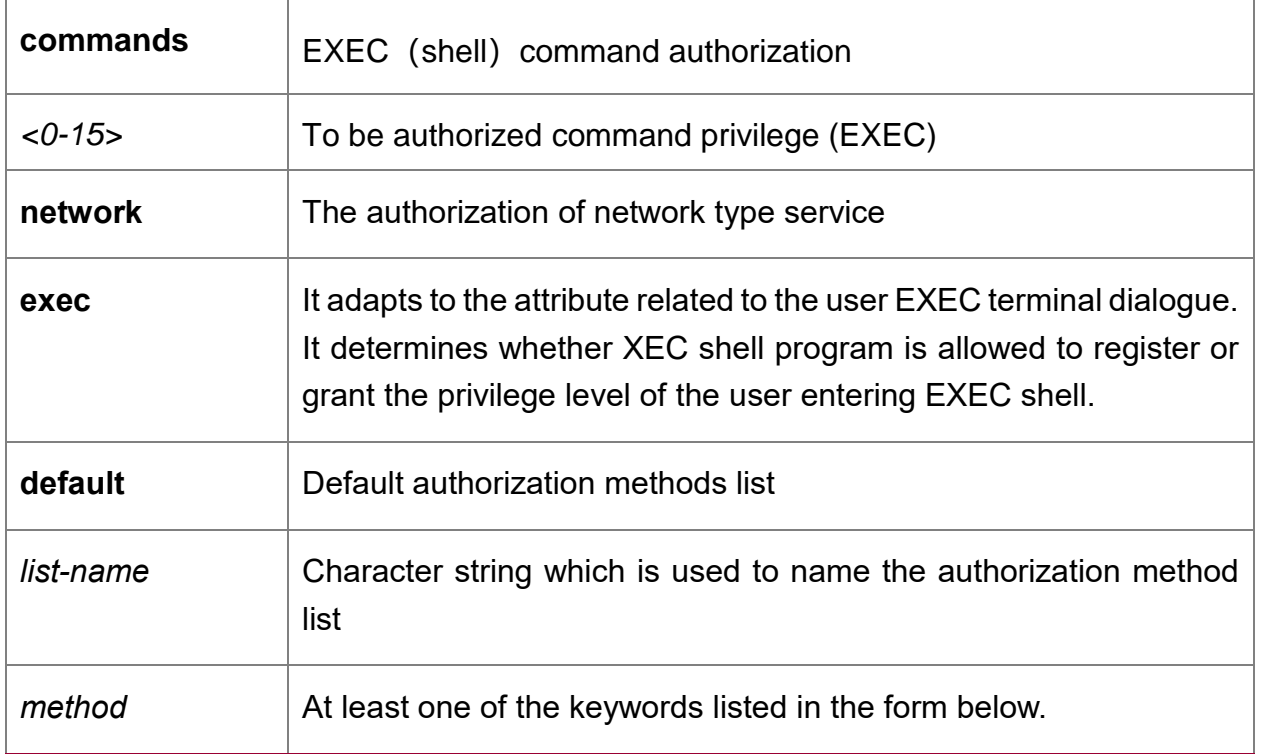

#### **Default Value**

If the user requires accounting but he does not designate the authorization method list on the corresponding path or interface, the default authorization method list will be applied. If the default method list is not defined, the authorization will not be executed.

## **Command Mode**

Global configuration mode.

## **Usage Guidelines**

The command "aaa authorization" is used for enabling the authorization, creating authorization methods list and defining the authorization method that can be used when the user accesses to the designated functions. The authorization method list defines the authorization execution method and the order to execute these authorization methods. The method list is just a simple naming list, describing the authorization method (RADIUS or TACACS+). The method list can designate one or multiple authorization security protocols. Hence, it secures a standby method if all previous authorization methods fail. Under general condition, the listed first method is used at first in an attempt to authorize the user the authority to access to the designated network service. If the method does not work, the next method in the list shall be selected. The process shall be continued till the successful feedback of authorization results by using some authorization method or all the defined methods are used up.

#### *Authorization method*

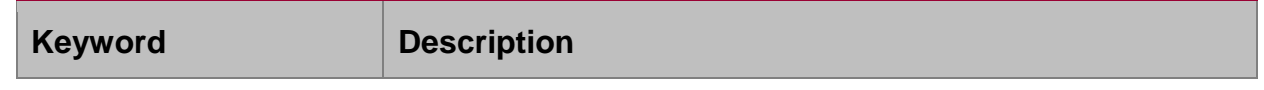

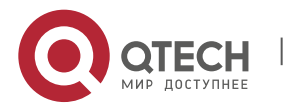

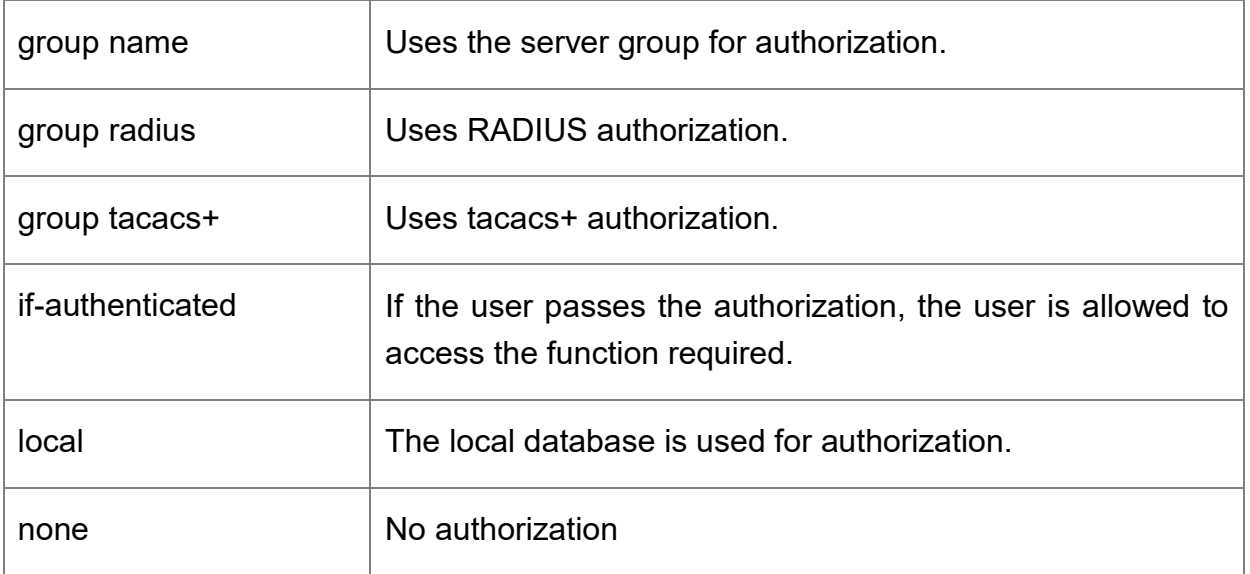

Once the authorization methods list is defined, the methods list shall be used on the designated line or interface before the defined method is executed. As a part of the authorization process, the authorization command sends a series of request packets of AV pairs to the program of RADIUS or TACACS+server. The server is likely to execute one of the following actions:

- The request is accepted completely.
- The request is accepted and the attribute is added to limit the authority of user service.
- Request is refused and authorization fails.

## **Example**

The following Example defines the network authorization methods list named "have a try". The methods list designates RADIUS authorization method used on the serial line employing vty. If RADIUS server makes no response, the local network authorization is executed.

aaa authorization exec have\_a\_try radius local

## **Related Command**

## **aaa authentication**

**aaa accounting**

## <span id="page-19-0"></span>**1.2.2. debug aaa authorization**

#### **Syntax**

To track the user authorization process, run debug aaa authorization command. To disable the debug information, run the no form of this command.

## **debug aaa authorization**

## **no debug aaa authorization**

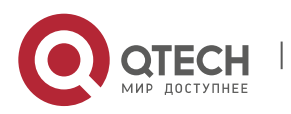

None.

## **Default Value**

The debug information is disabled by default.

## **Command Mode**

EXEC

## **Usage Guidelines**

This command can be used to track the authorization process of each user to detect the cause of the authorization failure.

## **Example**

None.

## **Related Command**

None.

# <span id="page-20-0"></span>**1.3. Accounting Configuration Commands**

This chapter describes the commands for accounting. The accounting function can track the services that users access, and at the same time track the service-consumed network resource number. When AAA accounting is activated, the system will report user's activities to the TACACS+ server or the RADIUS server in the accounting record method (It depends on the adopted security method). Each accounting record contains the attribute value peer which is stored on the access control server. The data is then applied to network management, client's accounting analysis or audit.

Authorization Configuration Commands include:

- aaa accounting
- aaa accounting update
- aaa accounting suppress null-username
- debug aaa accounting

## <span id="page-20-1"></span>**1.3.1. aaa accounting**

## **Syntax**

To execute AAA accounting onto required services on the basis of accounting or security, run aaa accounting in global mode. To disable accounting function, use the no form of this command.

**aaa accounting** {{**commands** *<0-15>*} **| network** | **exec** | **connection**} {**default** | *listname*} {{{**start-stop** | **stop-only**} **group** {*groupname |* **radius | tacacs+**}} | **none** }

no aaa accounting **{** network **|** exec **|** connection**} {**default **|** *list-name***}**

## **Parameters**

**Parameters Description**

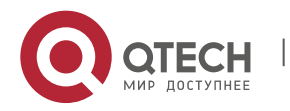

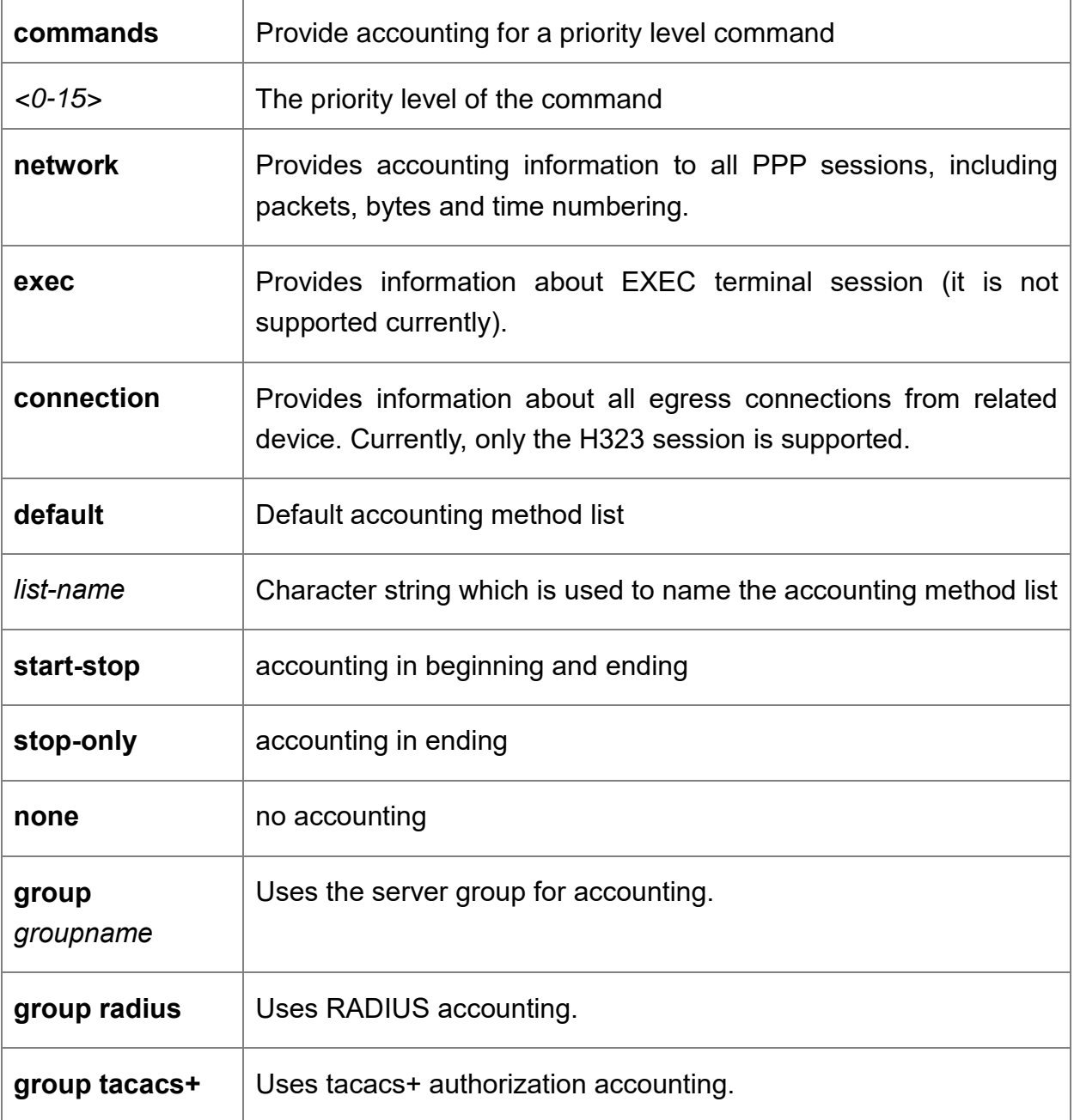

## **Default Value**

If the user requires accounting but he does not designate the accounting method list on the corresponding path or interface, the default accounting method list will be applied. If the default method list is not defined, the accounting will not be executed.

## **Command Mode**

Global configuration mode.

## **Usage Guidelines**

You can use the aaa accounting command to enable the accounting function, create the accounting method list and define the applied accounting method when user

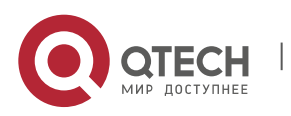

sends the accounting record. The accounting method list defines the accounting execution method and the order to execute these accounting methods. The method list is just a simple naming list, describing the accounting method (RADIUS or TACACS+). The method list can designate one or multiple accounting security protocols. Hence, it secures a standby method if all previous accounting methods fail.

## **Related Command**

## **aaa authentication**

## **aaa accounting**

## <span id="page-22-0"></span>**1.3.2. aaa accounting update**

## **Syntax**

To periodically transmit temporary accounting records to the accounting server, run aaa accounting update. To disable temporary accounting records, use the no form of this command.

## **aaa accounting update** { **newinfo** | **periodic** *number*}

## **no aaa accounting update { newinfo | periodic}**

## **Parameters**

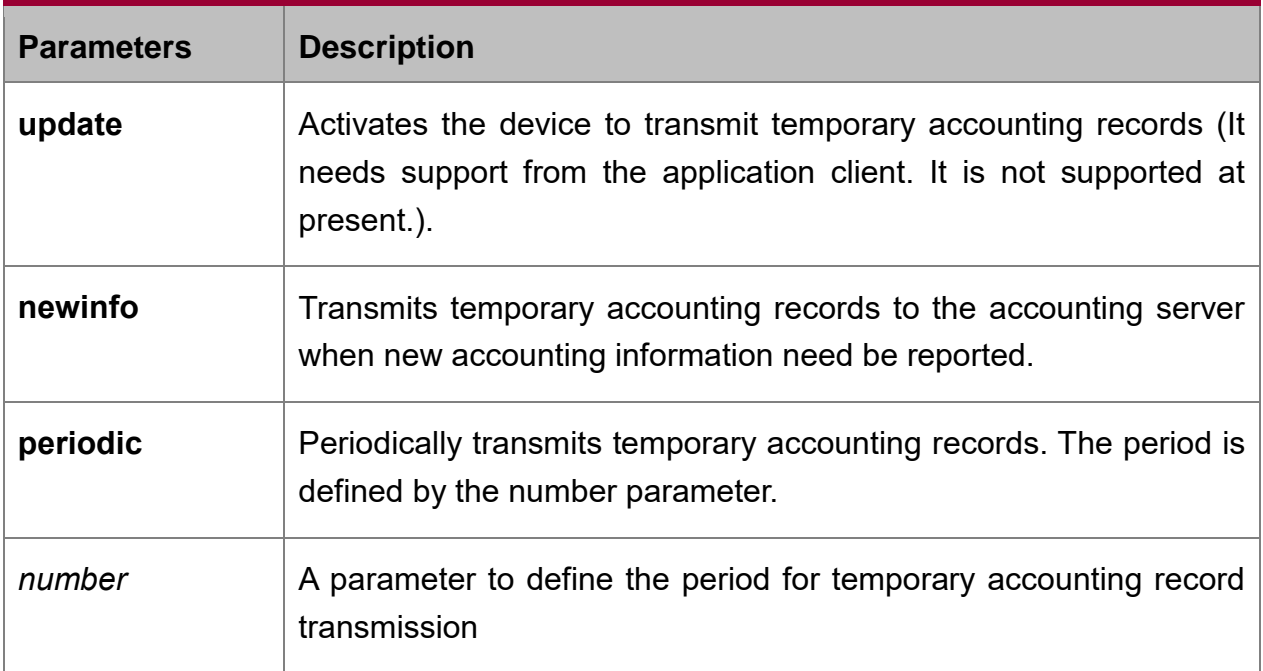

## **Default Value**

No temporary accounting by default.

## **Command Mode**

Global configuration mode.

## **Usage Guidelines**

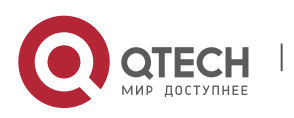

The function runs with the support of the application client. It is not supported at present.

## **Related Command**

## **aaa accounting**

#### <span id="page-23-0"></span>**1.3.3. aaa accounting suppress null-username**

#### **Syntax**

To stop generating accounting records for those non-user sessions, run aaa accounting suppress null-username in global mode. To return to the default setting, use the no form of this command.

#### **aaa accounting suppress null-username**

no aaa accounting suppress null-username

#### **Parameters**

None.

## **Default Value**

The accounting records will be generated for all sessions, no matter the sessions have username or not.

## **Command Mode**

Global configuration mode.

## **Usage Guidelines**

None.

#### **Related Command**

**aaa accounting**

#### <span id="page-23-1"></span>**1.3.4. debug aaa accounting**

#### **Syntax**

To track the user accounting process, run debug aaa accounting command. To disable the debug information, use the no form of this command.

#### **debug aaa accounting**

no debug aaa accounting

## **Parameters**

None.

## **Default Value**

The debug information is disabled by default.

## **Command Mode**

**FXFC** 

## **Usage Guidelines**

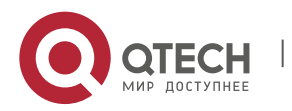

This command can be used to track the accounting process of each user to detect the cause of the accounting failure.

## **Example**

None.

## **Related Command**

None.

# <span id="page-24-0"></span>**1.4. Local Account Policy Configuration Commands**

This section introduces local account policy configuration commands. The local account policy is used for local authentication and local authorization.

Please refer to "local account policy configuration" for information on how to configure local account policy. Please refer to the last part to review the examples configured by the commands in this Chapter.

Local Account Policy Configuration Commands include:

- **I** localauthen
- localauthor
- localpass
- **-** localgroup
- **I** local authen-group
- **I** local author-group
- local pass-group
- local user
- username

## <span id="page-24-1"></span>**1.4.1. localauthen**

## **Syntax**

To configure local authentication policy, run the command localauthen. To return to the default setting, use the no form of this command.

**localauthen** *WORD*

**no localauthen** *WORD*

## **Parameters**

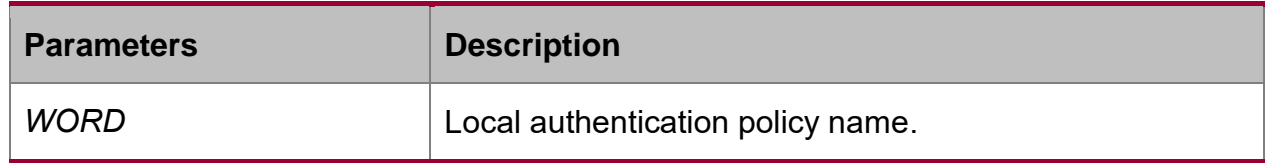

## **Default Value**

None.

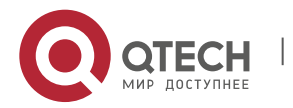

## **Command Mode**

Global configuration mode.

## **Usage Guidelines**

To enter local authentication configuration, run command localauthen WORD.

• The max login tries within a certain time

## **login max-tries** *<1-9>* **try-duration** *1d2h3m4s*

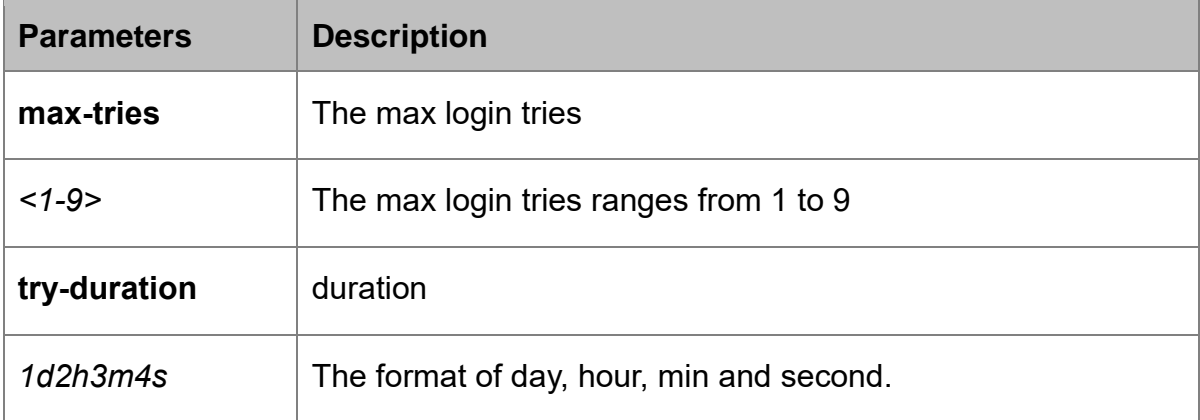

## **Related Command**

**login max-tries localgroup local authen-group username**

## <span id="page-25-0"></span>**1.4.2. localauthor**

## **Syntax**

To configure local authentication policy, run the command localauthen. To return to the default setting, use the no form of this command.

## **localauthor** *WORD*

## **no localauthen** *WORD*

## **Parameters**

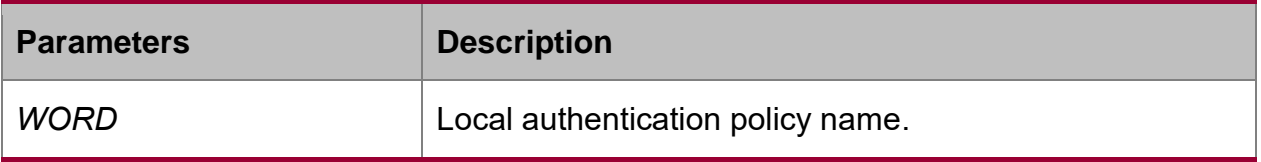

## **Default Value**

None.

## **Command Mode**

Global configuration mode.

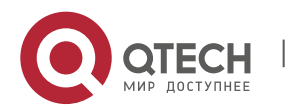

## **Usage Guidelines**

The command localauthor WORD is used to enter the local authorization policy configuration. Use following command to configure local authorization policy.

**To authorize priority for login users.** 

**exec privilege** {**default | console | ssh | telnet}** *<1-15>*

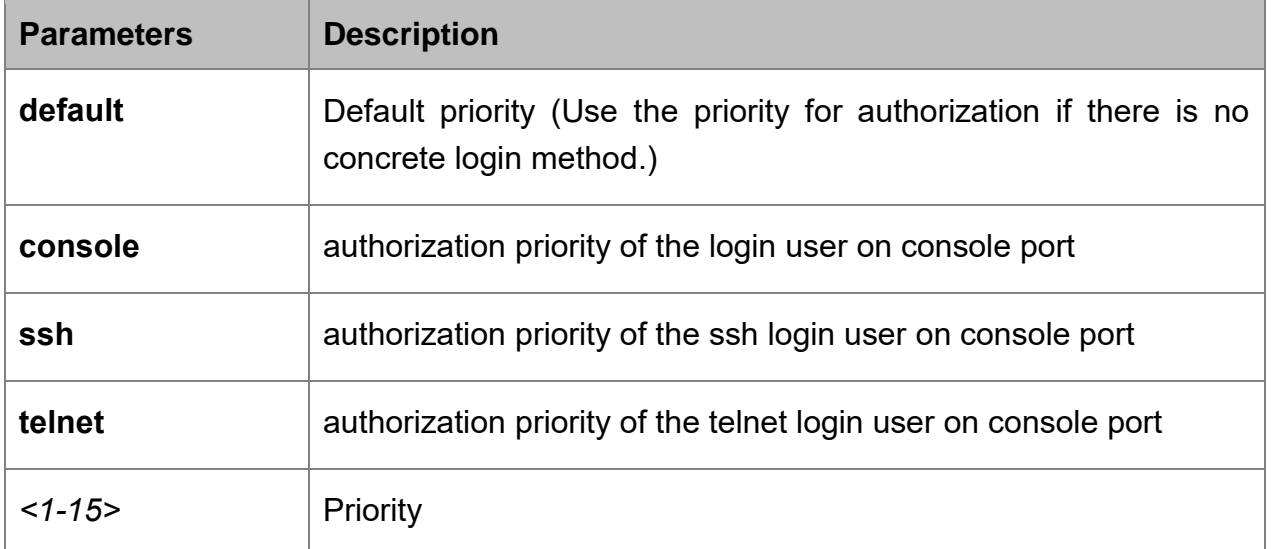

## **Related Command**

**exec privilege localgroup local author-group username**

## <span id="page-26-0"></span>**1.4.3. localpass**

## **Syntax**

To configure local password policy, run the command localpass in global mode. To return to the default setting, use the no form of this command.

## **localpass** *WORD*

**no localpass** *WORD*

## **Parameters**

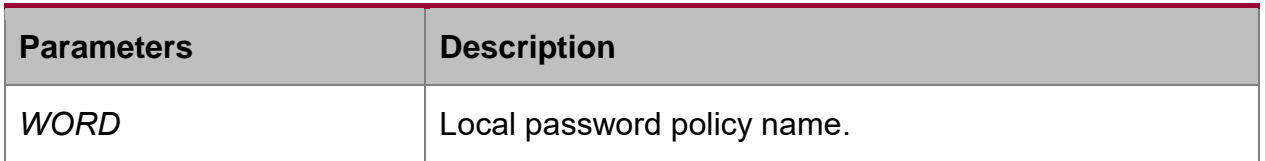

## **Default Value**

None.

## **Command Mode**

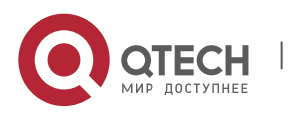

Global configuration mode.

## **Usage Guidelines**

The command localpass WORD is used to enter the local password policy configuration. Use following command to configure local password policy.

• The password and username is different

## **non-user**

 History password check (When the password is different from the history one or modifying the password)

## **non-history**

Set the elements of the password

## **element** *[number] [lower-letter] [upper-letter] [special-character]*

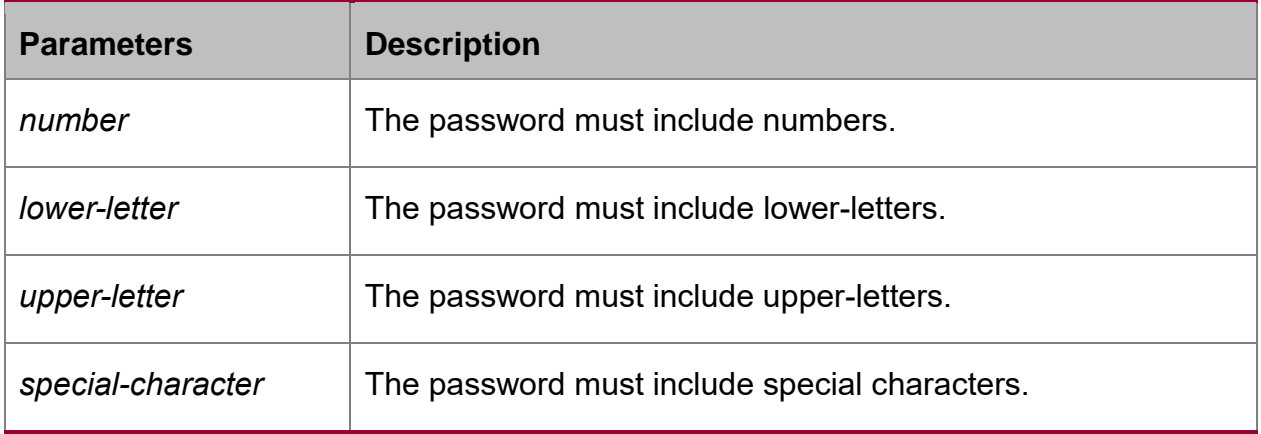

The minimum length of the password

## **min-length** *<1-127>*

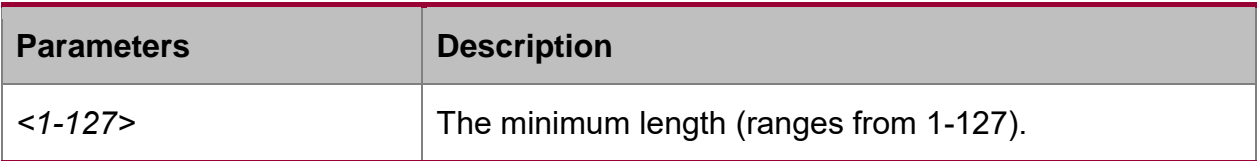

• The validity of the password

**validity** *1d2h3m4s*

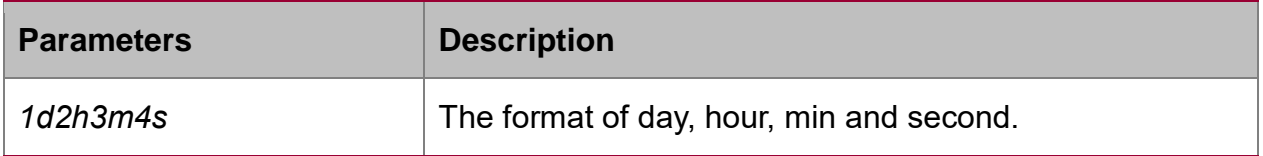

## **Related Command**

**non-use**

**non-history**

**element**

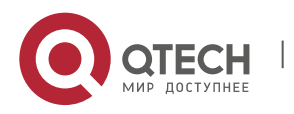

- **min-length validity localgroup**
- **local pass-group**
- **username**

## <span id="page-28-0"></span>**1.4.4. localgroup**

## **Syntax**

To configure local policy group, run command localgroup in global mode. To return to the default setting, use the no form of this command.

**localgroup** *WORD*

**no localgroup** *WORD*

## **Parameters**

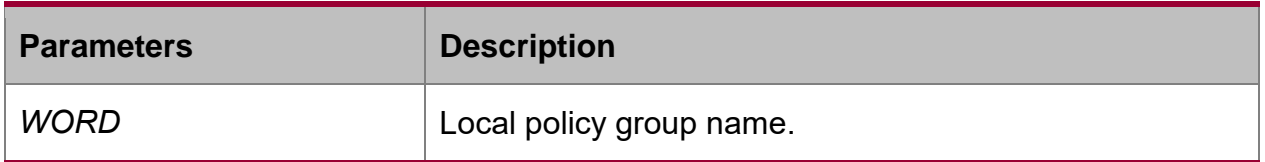

## **Default Value**

None.

## **Command Mode**

Global configuration mode.

## **Usage Guidelines**

The command localgroup WORD is used to enter the local password policy configuration. Use following command to configure local policy group.

**Stands for the local authentication configuration** 

## **local authen-group**

**Stands for the local authorization configuration** 

## **local author-group**

**Local password configuration** 

## **local pass-group**

- **Local account configuration local user**
- Configuring account

**username**

## **Related Command**

**local authen-group**

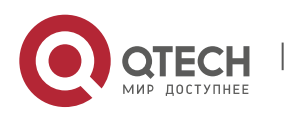

- **local author-group**
- **local pass-group**
- **local user**
- **username**
- **localgroup**
- **local author-group**

## <span id="page-29-0"></span>**1.4.5. local authen-group**

## **Syntax**

To configure local authentication policy group, run command local authen-group. It is local policy group in global mode by default. To return to the default setting, use the no form of this command.

**local authen-group** *WORD*

## **no local authen-group**

## **Parameters**

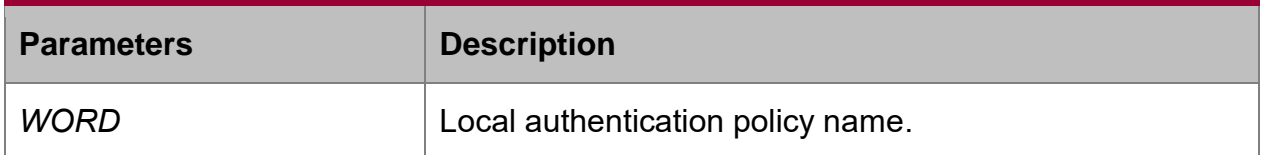

## **Default Value**

None.

## **Command Mode**

Global configuration mode, local policy group configuration mode.

## **Usage Guidelines**

None.

## **Related Command**

**localauthen**

**localgroup**

**local authen-group**

## <span id="page-29-1"></span>**1.4.6. local author-group**

## **Syntax**

To configure local authentication policy group, run command local author-group. It is the local policy group in global mode by default. To return to the default setting, use the no form of this command.

## **local author-group** *WORD*

## **no local author-group**

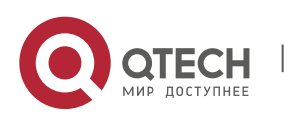

## **Parameters**

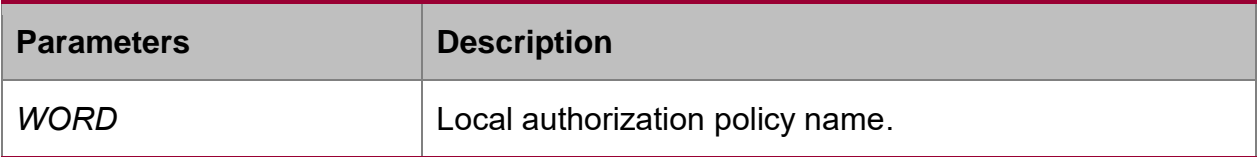

## **Default Value**

None.

## **Command Mode**

Global configuration mode, local policy group configuration mode.

## **Usage Guidelines**

None.

## **Related Command**

**localauthor**

**localgroup**

**local author-group**

## <span id="page-30-0"></span>**1.4.7. local pass-group**

#### **Syntax**

To configure local password policy group, run command local pass-group. It is the default policy group by default in global configuration mode. To return to the default setting, use the no form of this command.

## **local pass-group** *WORD*

## **no local pass-group**

## **Parameters**

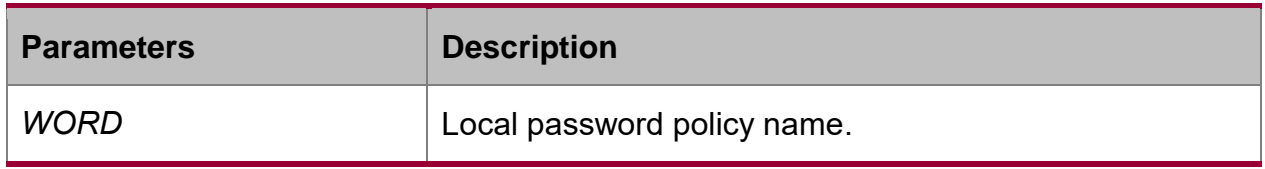

## **Default Value**

None.

## **Command Mode**

Global configuration mode, local policy group configuration mode.

## **Usage Guidelines**

None.

## **Related Command**

**localpass**

**localgroup**

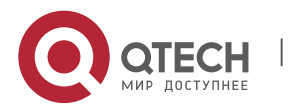

## **local pass-group**

## <span id="page-31-0"></span>**1.4.8. local user**

## **Syntax**

To configure the maximum connection numbers and freezing users, run command local user. It is the default policy group by default in global configuration mode. To return to the default setting, use the no form of this command.

**local user {maxlinks** *<1-255>***} | { freeze** *WORD* **}**

**no local user {maxlinks | { freeze** *WORD* **}}**

## **Parameters**

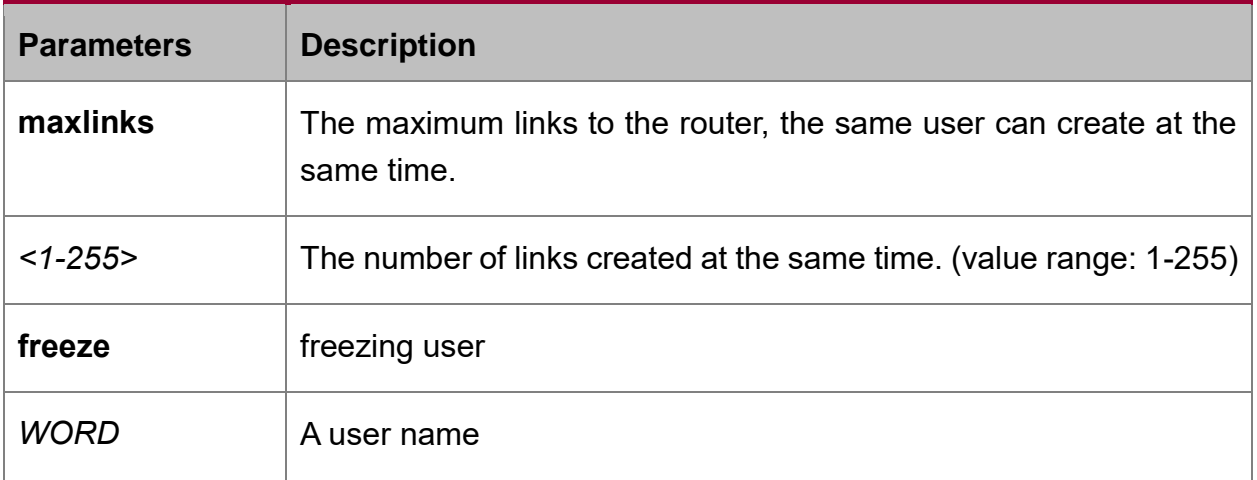

## **Default Value**

None.

## **Command Mode**

Global configuration mode, local policy group configuration mode.

## **Usage Guidelines**

None.

## **Related Command**

**localgroup**

## <span id="page-31-1"></span>**1.4.9. username**

## **Syntax**

To add users in the local user database for local authentication and authorization, run this command. The command is used in local policy group configuration mode. It is the default local policy group in global configuration mode. To return to the default setting, use the no form of this command.

**username** *username* [**password** *password* | {**encryption-type** *encrypted-password*}] [**maxlinks** *number*] [**authen-group** *WORD*] [**author-group** *WORD*] [**pass-group**  *WORD*] [**autocommand** *command*] [**bind-ip** *A.B.C.D*] [**bind-mac** *H:H:H:H:H:H*]

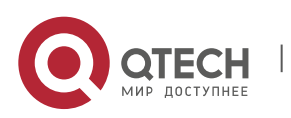

## [**bind-pool** *WORD*] [**bind-port** *port*][**callback-dialstring** *string*] [**callback-line** *line*] [**callback-rotary** *rotary*] [**nocallback-verify**] [**nohangup**] [**noescape**]

**no username** *username*

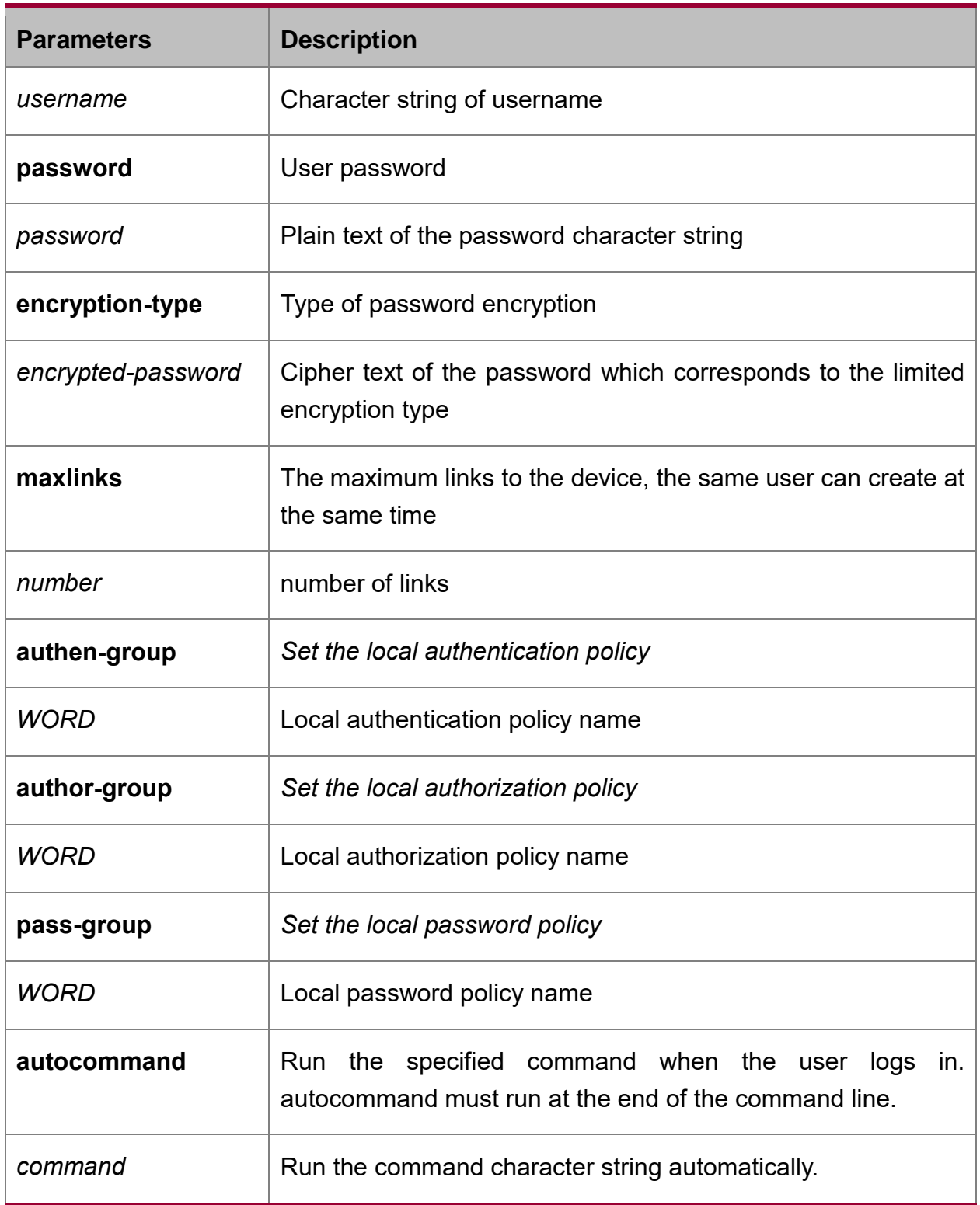

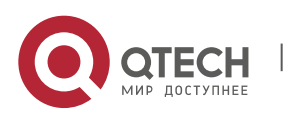

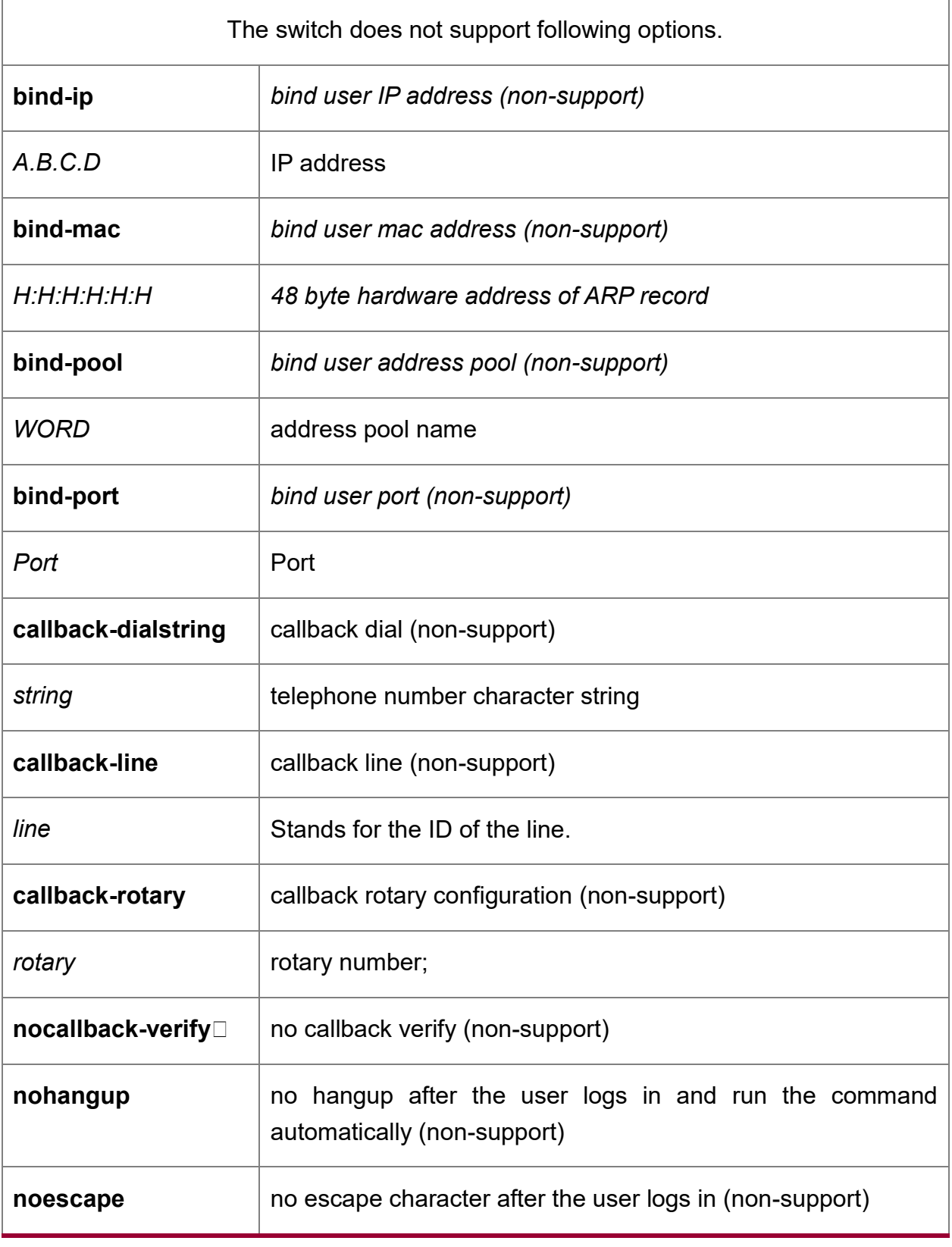

**Default Value**

No users.

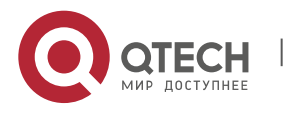

## **Command Mode**

Global configuration mode, local policy group configuration mode.

#### **Usage Guidelines**

The password is considered as empty character string when there is no password parameter.

user-maxlinks limits the session numbers the same account can establish. But the account will not be counts in if its session is not authenticated by local authentication. Command show aaa users can be used to check the basic information of each online user.

The passwords configured for the device do not contain space, that is, when the enable password command is used, space cannot be entered when you enter the plain text of the password.

Currently, our products only support two encryption modes: 0 and 7. The number 0 means the password is not encrypted and the plaintext of password is directly entered. It is the same as the way of directly entering the password. The number 7 means the password is encrypted through an algorithm. You need to enter the encryption text for the encrypted password. The encryption text can be copied from the configuration files of other switches.

## **Example**

The local user is added in the Example below. The username is someone, the password is someother.

username someone password someother

The local user is added in the Example below, the username is Oscar, the password is Joan. The encryption type applied is 7, namely the encryption method, the ciphertext of the password is needed to be entered.

username Oscar password 7 1105718265

Given the assumption that the ciphertext of Joan is 1105718265, the value of the ciphertext is obtained from the configuration files of other routers.

## **Related Command**

**aaa authentication login**

#### <span id="page-34-0"></span>**1.4.10. show local-users**

## **Syntax**

To show summary information of all local AAA account, run command show localusers.

## **show local-users**

## **Parameters**

None.

## **Default Value**

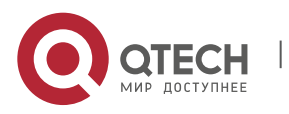

None.

## **Command Mode**

**FXFC** 

## **Usage Guidelines**

The command is used to show all AAA accounts, including following information: Local group default, links, pw\_present, login\_tries, login\_try\_time, and freezing\_cause.

## **Example**

#show local-users

Local group default:

username links pw\_present login\_tries login\_try\_time freezing\_cause

admin 1 0s 0 0s aaa 0 0s 0 0s

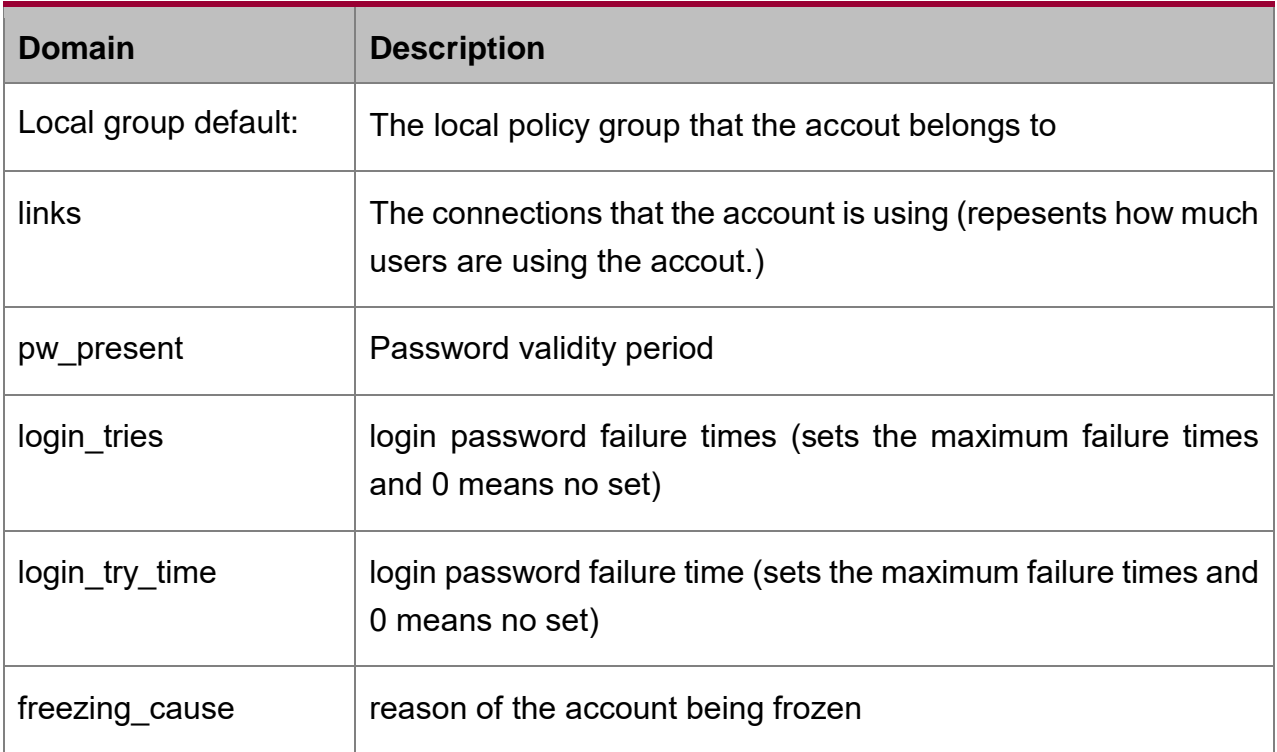

## **Related Command**

**username**

## <span id="page-35-0"></span>**1.4.11. show aaa users**

## **Syntax**

To display the summary information about all online AAA users, run show aaa users. **show aaa users**

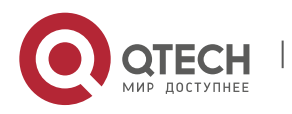

#### **Parameters**

None.

# **Default Value**

None.

## **Command Mode**

EXEC

## **Usage Guidelines**

After this command is run, the following information about online users can be displayed: port, username, service, online duration time and peer\_address.

## **Example**

#show aaa users

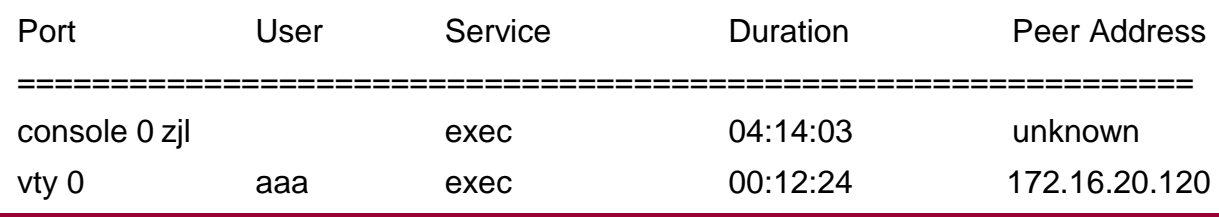

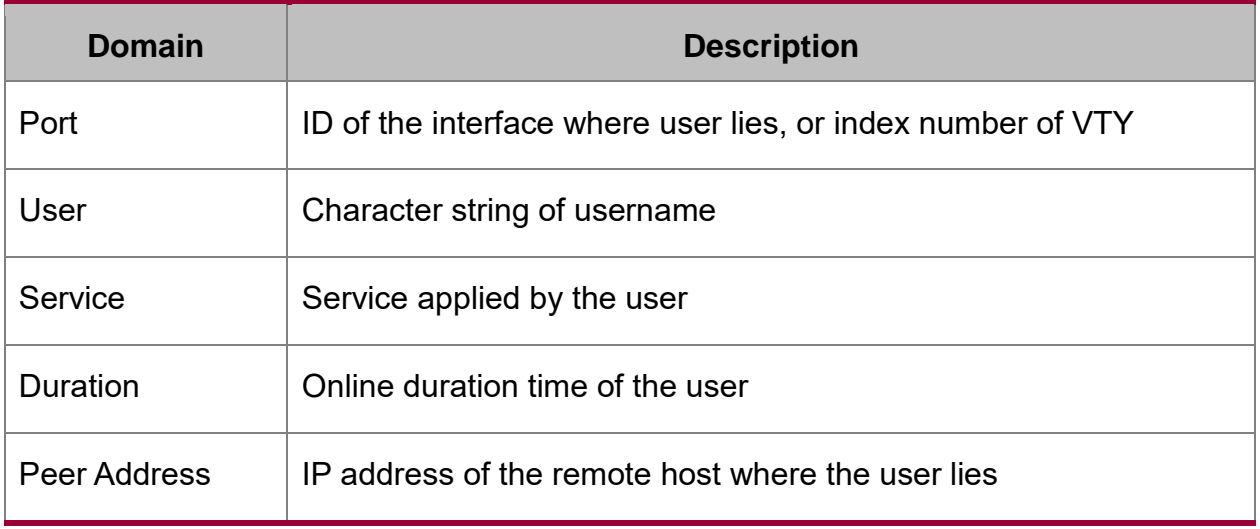

# **Related Command**

**Username**

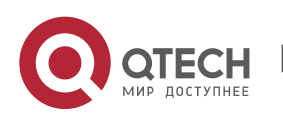

# <span id="page-37-0"></span>**CHAPTER 2 RADIUS CONFIGURATION COMMANDS**

This chapter introduces the commands for RADIUS configuration. RADIUS is a distributed client/server system capable of denying the unauthorized network access. RADIUS client is running on the router and sends the request of authentication, authorization and accounting to the central RADIUS server containing the authentication of all the user and the information of network service access.

Please refer to "RADIUS Configuration" about how to configure RADIUS information and learn more about configuration examples.

# <span id="page-37-1"></span>**2.1. RADIUS Configuration Commands**

RADIUS Configuration commands include:

- debug radius
- **i** ip radius source-interface
- radius-server challenge-noecho
- radius-server deadtime
- radius-server host
- radius-server key
- radius-server optional-passwords
- radius-server retransmit
- radius-server timeout
- radius-server vsa send

## <span id="page-37-2"></span>**2.1.1. debug radius**

## **Syntax**

To track RADIUS event or packet, run command debug radius. To disable the debug information, run the no form of this command.

**debug radius**{*event | packet*}

**no debug radius**{*event | packet*}

## **Parameters**

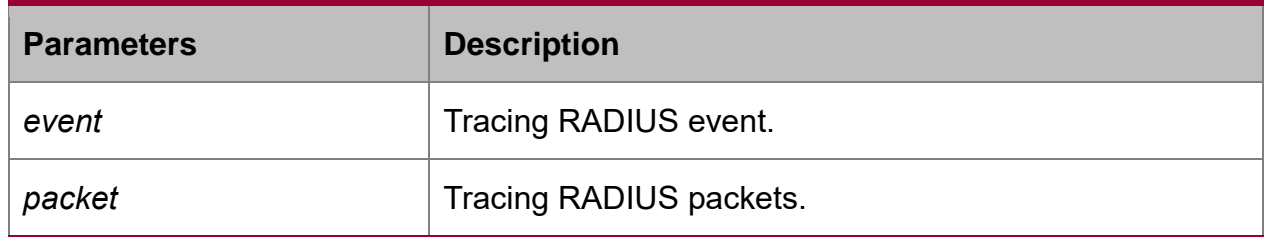

## **Default Value**

None.

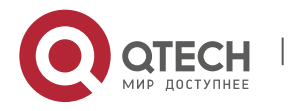

## **Command Mode**

## **FXFC**

## **Usage Guidelines**

The command can be used for network system debug and finding the reason of user authentication failure.

## **Example**

The following example shows how to enable RADIUS event track:

debug radius event

## <span id="page-38-0"></span>**2.1.2. ip(v6) radius source-interface**

## **Syntax**

To force RADIUS to use the IP address of a specified interface for all outgoing RADIUS packets, use the ip (v6) radius source-interface command in global configuration mode. To prevent RADIUS from using the IP address of a specified interface for all outgoing RADIUS packets, use the no form of this command.

## **ip(v6) radius source-interface** *interface-name*

no ip(v6) radius source-interface

## **Parameters**

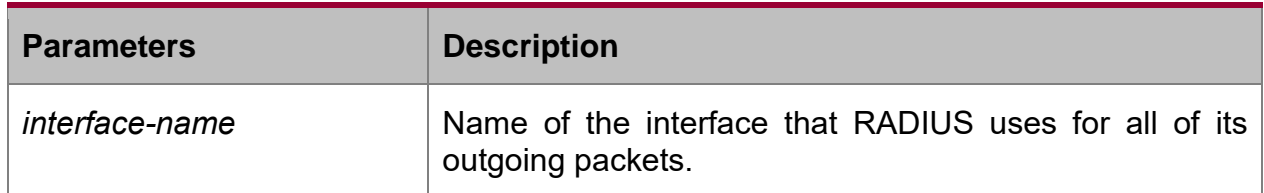

## **Default Value**

No default behavior or values.

## **Command Mode**

Global configuration mode.

## **Usage Guidelines**

Use this command to set the IP address of a subinterface to be used as the source address for all outgoing RADIUS packets. The IP address is used as long as the subinterface is in the up state. In this way, the RADIUS server can use one IP address entry for every network access client instead of maintaining a list of IP addresses. This command is especially useful in cases where the device has many subinterfaces and you want to ensure that all RADIUS packets from a particular device have the same IP address.

The specified subinterface must have an IP address associated with it. If the specified subinterface does not have an IP address or is in the down state, then RADIUS reverts to the default. To avoid this, add an IP address to the subinterface or bring the subinterface to the up state.

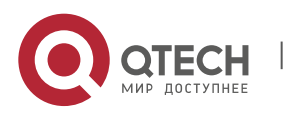

## **Example**

The following example shows how to configure RADIUS to use the IP address of vlan 1 for all outgoing RADIUS packets:

ip radius source-interface vlan 1

## **Related Command**

ip tacacs source-interface

## <span id="page-39-0"></span>**2.1.3. radius-server attribute**

## **Syntax**

To designate some attributes to be transmitted during radius authentication and charging, run radius-server attribute. To disable AAA authentication, use the no form of this command.

## **radius-server attribute** {**4** | **32 | 95**}

## **no radius-server attribute** {**4** | **32 | 95**}

## **Parameters**

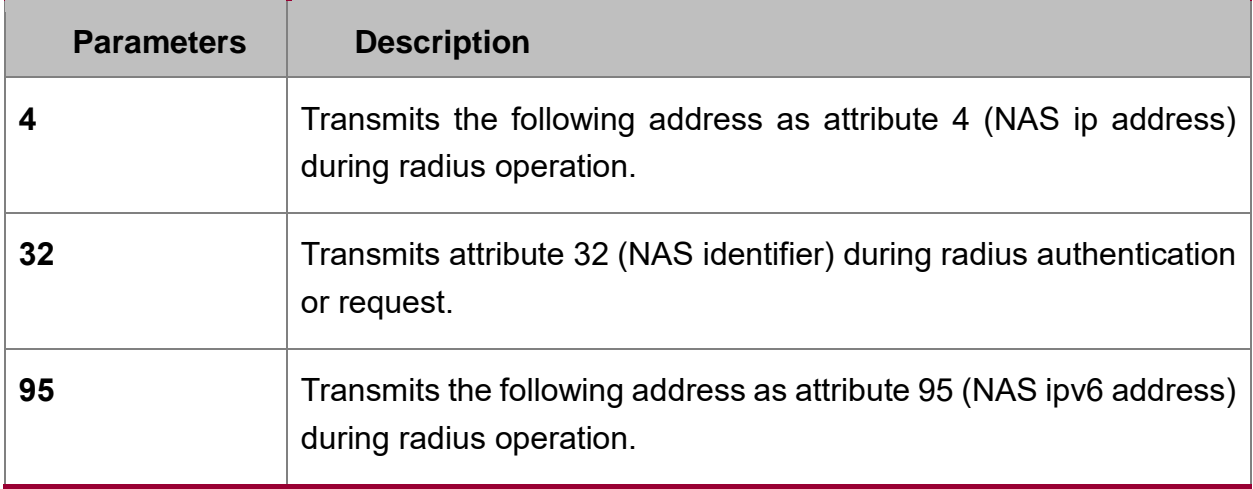

## **Default Value**

None.

## **Command Mode**

Global configuration mode.

## **Usage Guidelines**

This command is used to designate a specific attribute to be transmitted during radius authentication or radius request.

The radius-server attribute 4 command is used to configure attribute 4 (NAS ip address) in radius and transmit it in the RADIUS packets.

The radius-server attribute 32 command is used to designate attribute 32 (NAS ID) to be transmitted in Radius authentication or charging.

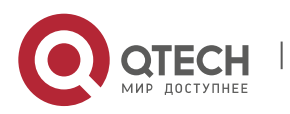

The radius-server attribute 95 command is used to configure attribute 95 (NAS ipv6 address) in radius and transmit it in the RADIUS packets.

## **Example**

The radius-server attribute 4 X.X.X.X command is used when attribute 4 need be transmitted in the Radius packets and attribute 4 serves as the attribute value of X.X.X.X.

The radius-server attribute 32 in-access-req command is used when the NAS identifier need be transmitted in the authentication request.

The radius-server attribute 32 in-account-req command is used when the NAS identifier need be transmitted in the charging request.

radius-server attribute 32 *identifier* configuring NAS identifier

The radius-server attribute 95 X:X:X:X::X command is used when attribute 95 need be transmitted in the Radius packets and X:X:X:X:X:X serves as the attribute value.

## **Related Command**

None.

## <span id="page-40-0"></span>**2.1.4. radius-server challenge-noecho**

## **Syntax**

The command "radius-server challenge-noecho" shall be used for not showing the user data under the Access-Challenge Mode.

## **radius-server challenge-noecho**

## **no radius-server challenge-noecho**

## **Parameters**

None.

## **Default Value**

The user data is shown under the Access-Challenge.

## **Command Mode**

Global configuration mode.

## **Usage Guidelines**

None.

## **Example**

radius-server challenge-noecho

## <span id="page-40-1"></span>**2.1.5. radius-server deadtime**

## **Syntax**

The global configuration command "radius-server dead-time" shall be used for improving the echo time of RADIUS when some servers are not workable. The command allows the system to skip the unworkable servers. The "no" format of the

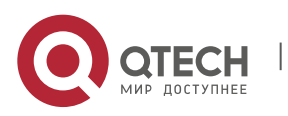

command can be used for setting dead-time as 0, namely, all the servers are thought to be workable.

## **radius-server deadtime** *minutes*

## **no radius-server deadtime**

#### **Parameters**

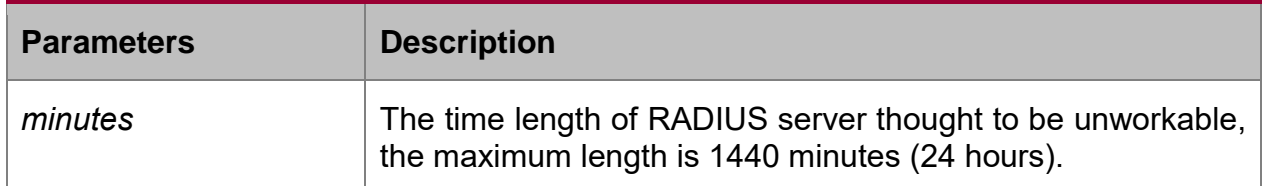

## **Default Value**

The unworkable time is set as 0, meaning that the server is thought to be workable all the time.

## **Command Mode**

Global configuration mode

#### **Usage Guidelines**

The command is used for labeling those RADIUS servers that do not respond to the authentication request as "dead", which avoids too long waiting for the response before using the next server. The RADIUS server labeled as "dead" is skipped by all the requests during the set minutes unless otherwise all the servers are labeled as "dead".

#### **Example**

The following Example designates 5-minute dead time for the RADIUS server that does not respond to the request.

radius-server deadtime 5

## **Related Command**

- **radius-server host**
- **radius-server retransmit**

**radius-server timeout**

## <span id="page-41-0"></span>**2.1.6. radius-server directed-resquest**

#### **Syntax**

To enable the user to set RADIUS server with the format of '@server', run command radius-server directed-resquest in global mode. To return to the default setting, use the no form of this command.

## **radius-server directed-resquest [restricted]**

## **no radius-server directed-resquest [restricted]**

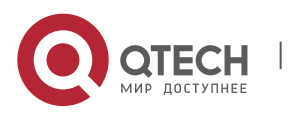

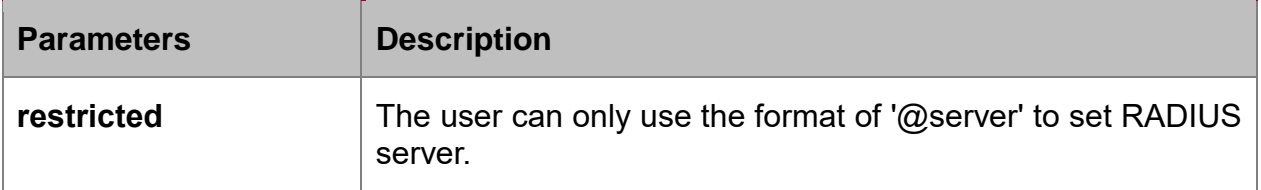

## **Default Value**

It does not support using the format of '@server' to set RADIUS server.

## **Command Mode**

Global configuration mode.

## **Usage Guidelines**

None.

## **Example**

radius-server directed-resquest

## **Related Command**

None.

## <span id="page-42-0"></span>**2.1.7. radius-server host**

## **Syntax**

The global configuration command "radius-server host" is used for designating IP address of radius server. The "no" format of the command is used for deleting the designated RADIUS host.

**radius-server host** *ip-address|ipv6-address* [*auth-port port-number1*] [acct-port *portnumber2*]

**no radius-server host** ip-address*|ipv6-address*

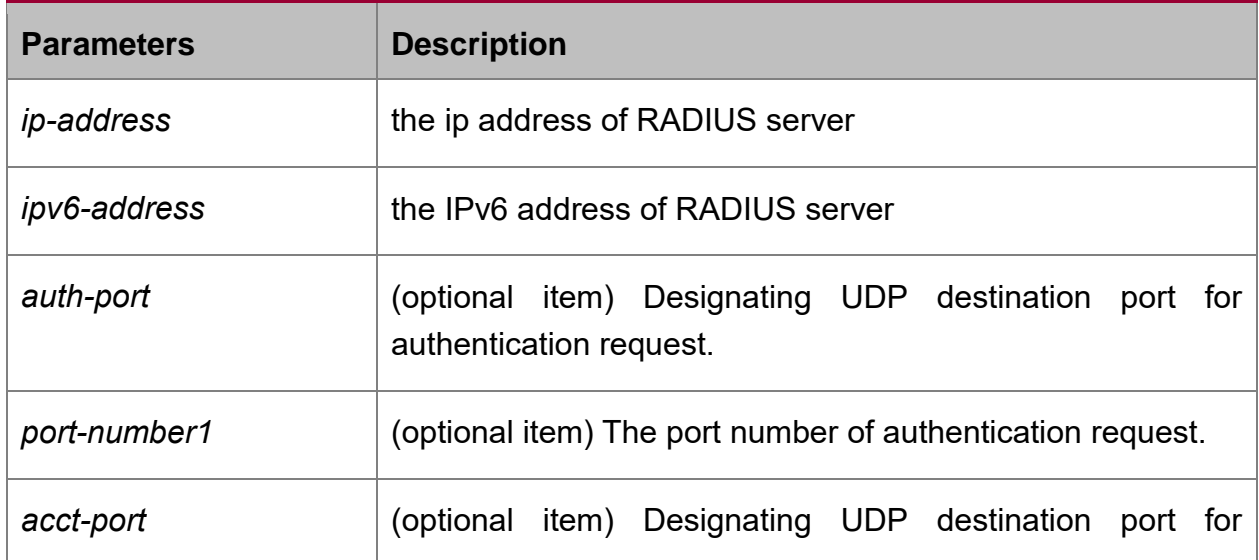

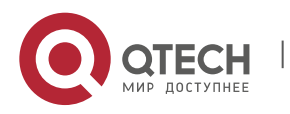

## Security Configuration Commands

CHAPTER 2. RADIUS Configuration Commands 44

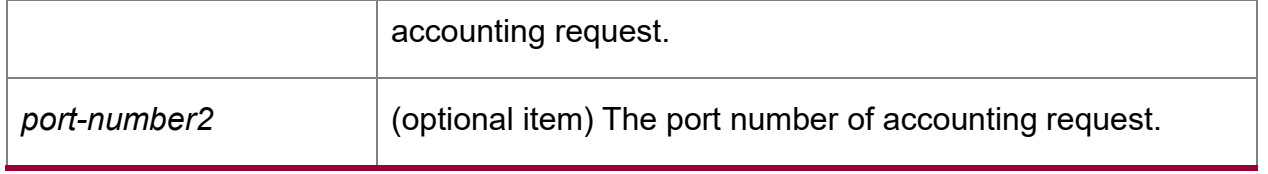

## **Default Value**

Any RADIUS host is not designated.

## **Command Mode**

Global configuration mode.

## **Usage Guidelines**

The command "radius server" can be used repeatedly for designating multiple servers. The polling can be made under the order of configuration when necessary.

## **Example**

The Example below designates RADIUS host whose IP address is 1.1.1.1. The default port is used for accounting and authentication.

radius-server host 1.1.1.1

The following Example designates Port 12 as the destination port of authentication request on the RADIUS host whose IP address is 1.2.1.2. Port 16 is used as the destination port of accounting request.

radius-server host 1.2.1.2 auth-port 12 acct-port 16

## **Related Command**

**aaa authentication**

**radius-server key**

**tacacs server**

**username**

## <span id="page-43-0"></span>**2.1.8. radius-server key**

## **Syntax**

The global configuration command shall be used for setting encryption key for RADIUS communication between the router and RADIUS server. The "no" format of command can be used for invalidating the encryption key.

**radius-server key** *string* | {encryption-type encrypted-password}

no radius-server key

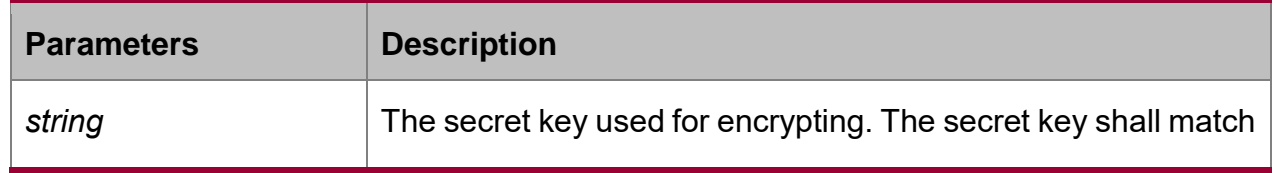

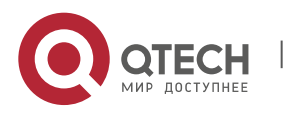

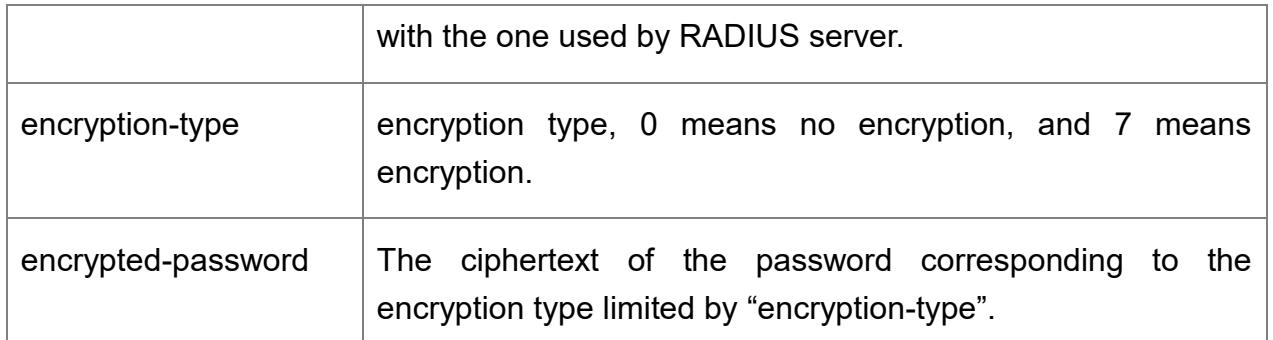

## **Default Value**

The key is empty character string.

## **Command Mode**

Global configuration mode.

## **Usage Guidelines**

The key must correspond to the key used by RADIUS server. All start empty blank will be ignored. The key cannot include the empty character.

#### **Example**

The following example shows how to set encryption key to "firsttime":

radius-server key firstime

## **Related Command**

**radius-server host**

**tacacs server**

**username**

## <span id="page-44-0"></span>**2.1.9. radius-server optional-passwords**

#### **Syntax**

To specify that the first RADIUS request to a RADIUS server be made without password verification, use the radius-server optional-passwords command in global configuration mode. To return the default setting, use the no form of this command.

## **radius-server optional-passwords**

## **no radius-server optional-passwords**

## **Parameters**

The command has no parameters or keywords.

## **Default Value**

Optional-password is not used by default.

## **Command Mode**

Global configuration mode

## **Usage Guidelines**

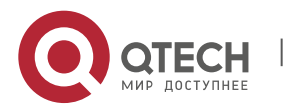

When the user enters the login name, the login request is transmitted with the name and a zero-length password. If accepted, the login procedure completes. If the RADIUS server refuses this request, the server software prompts for a password and tries again when the user supplies a password. The RADIUS server must support authentication for users without passwords to make use of this feature.

## **Example**

The following example configures the first login to not require RADIUS verification:

radius-server optional-passwords

#### **Related Command**

#### **radius-server host**

## <span id="page-45-0"></span>**2.1.10. radius-server retransmit**

#### **Syntax**

To specify the number of times the software searches the list of RADIUS server hosts before giving up, use the radius-server retransmit command in global configuration mode. To disable retransmission, use the no form of this command.

#### **radius-server retransmit** *retries*

no radius-server retransmit

#### **Parameters**

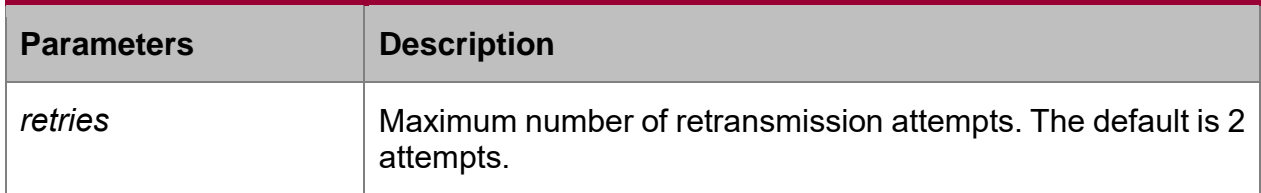

## **Default Value**

2 attempts

## **Command Mode**

Global configuration mode

#### **Usage Guidelines**

This command is generally used with the radius-server timeout command, indicating the interval for which a router waits for a server host to reply before timing out and the times of retry after timing out.

## **Example**

The following example specifies a retransmit counter value of five times:

radius-server retransmit 5

## **Related Command**

**radius-server timeout**

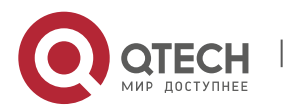

## <span id="page-46-0"></span>**2.1.11. radius-server timeout**

## **Syntax**

To set the interval for which a router waits for a server host to reply, use the radiusserver timeout command in global configuration mode. To return the default setting, use the no form of this command.

## **radius-server timeout** *seconds*

#### **no radius-server timeout**

#### **Parameters**

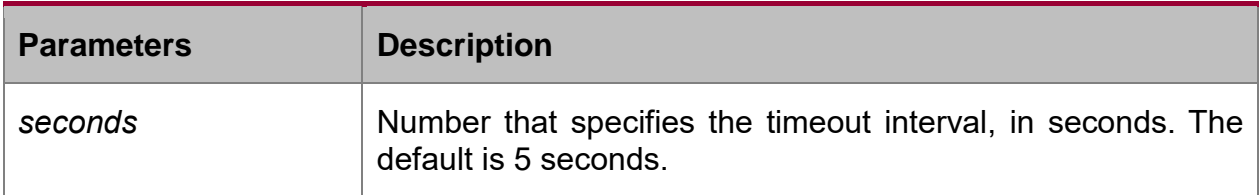

## **Default Value**

3 seconds.

## **Command Mode**

Global configuration mode.

#### **Usage Guidelines**

This command is generally used with the radius-server retransmit command.

## **Example**

The following example shows how to set the number of seconds a router waits for a server host to reply before timing out.

radius-server timeout 10

#### **Related Command**

None.

#### <span id="page-46-1"></span>**2.1.12. radius-server vsa send**

#### **Syntax**

To configure the network access server to recognize and use vendor-specific attributes, use the command radius-server vsa send. To return the default setting, use the no form of this command.

## **radius-server vsa send** [**authentication**]

## **no radius-server vsa send** [**authentication**]

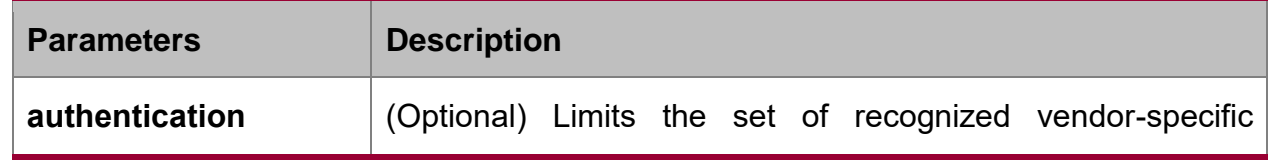

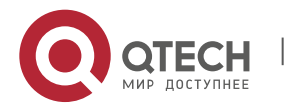

attributes to only authentication attributes.

## **Default Value**

Disabled.

## **Command Mode**

Global configuration mode.

## **Usage Guidelines**

The Internet Engineering Task Force (IETF) draft standard specifies a method for communicating vendor-specific information between the network access server and the RADIUS server by using the vendor-specific attribute (attribute 26). Vendorspecific attributes (VSAs) allow vendors to support their own extended attributes not suitable for general use. The radius-server vsa send command enables the network access server to recognize and use both accounting and authentication vendorspecific attributes. Use the authentication keyword with the radius-server vsa send command to limit the set of recognized vendor-specific attributes to just authentication attributes.

## **Example**

The following example configures the network access server to recognize and use vendor-specific accounting attributes:

radius-server vsa send authentication

## **Related Command**

**radius-server host**

## <span id="page-47-0"></span>**2.1.13. radius-server acct-on**

## **Syntax**

To specify a RADIUS server host, use the radius-server host command in global configuration mode. To return to the default setting, use the no form of this command.

radius-server acct-on [enable][retransmit <1-15>]

no radius-server acct-on [enable][retransmit ]

#### **Parameters**

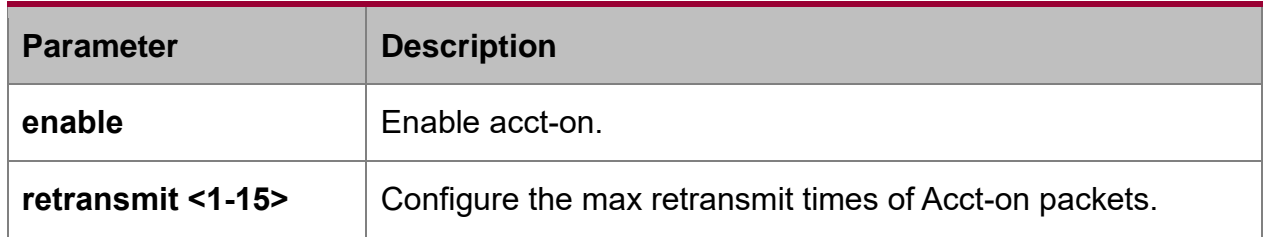

#### **Default Value**

Disabled.

## **Command Mode**

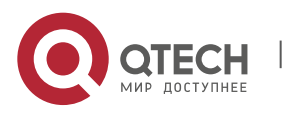

Global configuration mode.

# **Usage Guidelines**

radius-server acct-on enable The command is used to enable act-on function.

radius-server acct-on retransmit <1-15> The command is used to configure max retransmit times of acct-on packets.

## **Example**

The following example shows how to enable acct-on function:

radius-server acct-on enable

## **Related Command**

**None.**

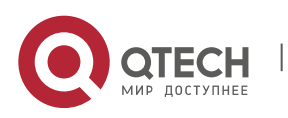

# <span id="page-49-0"></span>**CHAPTER 3 TACACS+CONFIGURATION COMMANDS**

This chapter describes the commands for configuring TACACS+ security protocols. TACACS+ can be used for authenticating the identity of the user, authorization of service authority and the accounting of the execution process of user service.

Please refer to "TACACS+ Configuration" about how to configure TACACS+ information and learn more about configuration examples.

# <span id="page-49-1"></span>**3.1. TACACS+ Configuration Commands**

TACACS+ configuration commands include:

- **debug tacacs**
- **i** ip tacacs source-interface
- tacacs-server host
- tacacs-server key
- tacacs-server timeout
- server

## <span id="page-49-2"></span>**3.1.1. debug tacacs**

## **Syntax**

To trace TACACS+protocol event or checking the packets received or sent, run command "debug tacacs". To return to the default setting, use the no form of this command.

**debug tacacs** {**event** | **packet**}

**no debug tacacs** {**event** | **packet**}

## **Parameters**

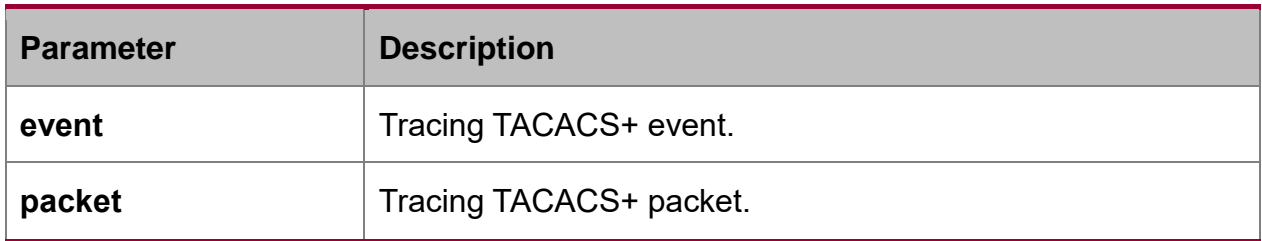

## **Default Value**

The debug information is disabled by default.

## **Command Mode**

**FXFC** 

## **Usage Guidelines**

The command is only used for the debugging of the network to find out the cause of failure of AAA service.

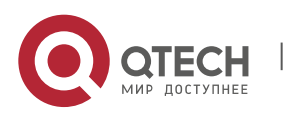

## **Example**

The following example shows how the debugging of the network to find out the cause of failure of AAA service.

debug tacacs event

## **Related Command**

None.

## <span id="page-50-0"></span>**3.1.2. ip tacacs source-interface**

#### **Syntax**

To apply IP address of the designated interface to all the  $TACACS +$  packets, run command "ip tacacs source-interface" in global mode. To return to the default setting, use the no form of this command.

**ip tacacs source-interface** *subinterface-name*

no ip tacacs source-interface

## **Parameters**

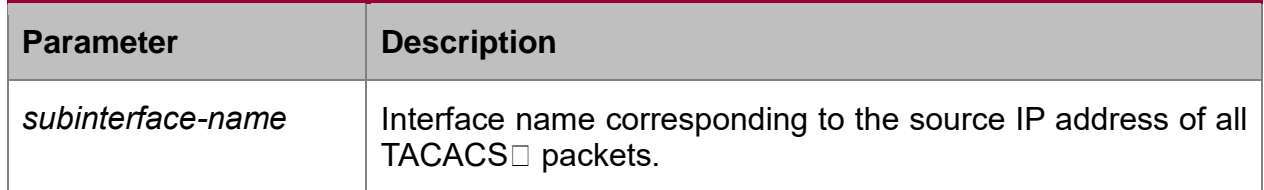

## **Default Value**

None.

## **Command Mode**

Global configuration mode.

## **Usage Guidelines**

The command can be used to set source IP address for all TACACS+packets by designating the source interface. So long as the interface is under "up" state, all TACACS+ packets will use IP address of the interface as the source address, thus ensuring that TACACS+ packet of each router will have the same source IP address. So  $TACACS + server$  will not need to maintain the address list containing the IP address. That is to say, in order to ensure all TACACS+packets coming from the specific router to have the same source IP address, the command will work when the router has many interfaces.

The designated interface shall have the IP address linked to the interface. If the designated interface has no IP address or is under a "down" state, the default value will be restored, namely the source IP address shall be determined on the real condition. In order to avoid the case, the IP address shall be added to the interface and the interface shall be ensured under the "up" state.

## **Example**

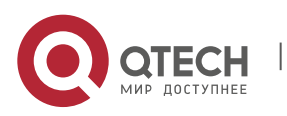

The following Example will use IP address of the interface vlan1 as source IP address of all TACACS+ packets.

ip tacacs source-interface vlan1

## **Related Command**

**ip radius source-interface**

## <span id="page-51-0"></span>**3.1.3. tacacs-server host**

## **Syntax**

To designate TACACS+ server in global configuration mode, run command "tacacs server host". To return to the default setting, use the no form of this command.

**tacacs-server host** *ip-address* [**single-connection**|**multi-connection**] [**port** *integer1*] [**timeout** *integer2*] [**key** *string*]

**no tacacs-serve** *ip-address*

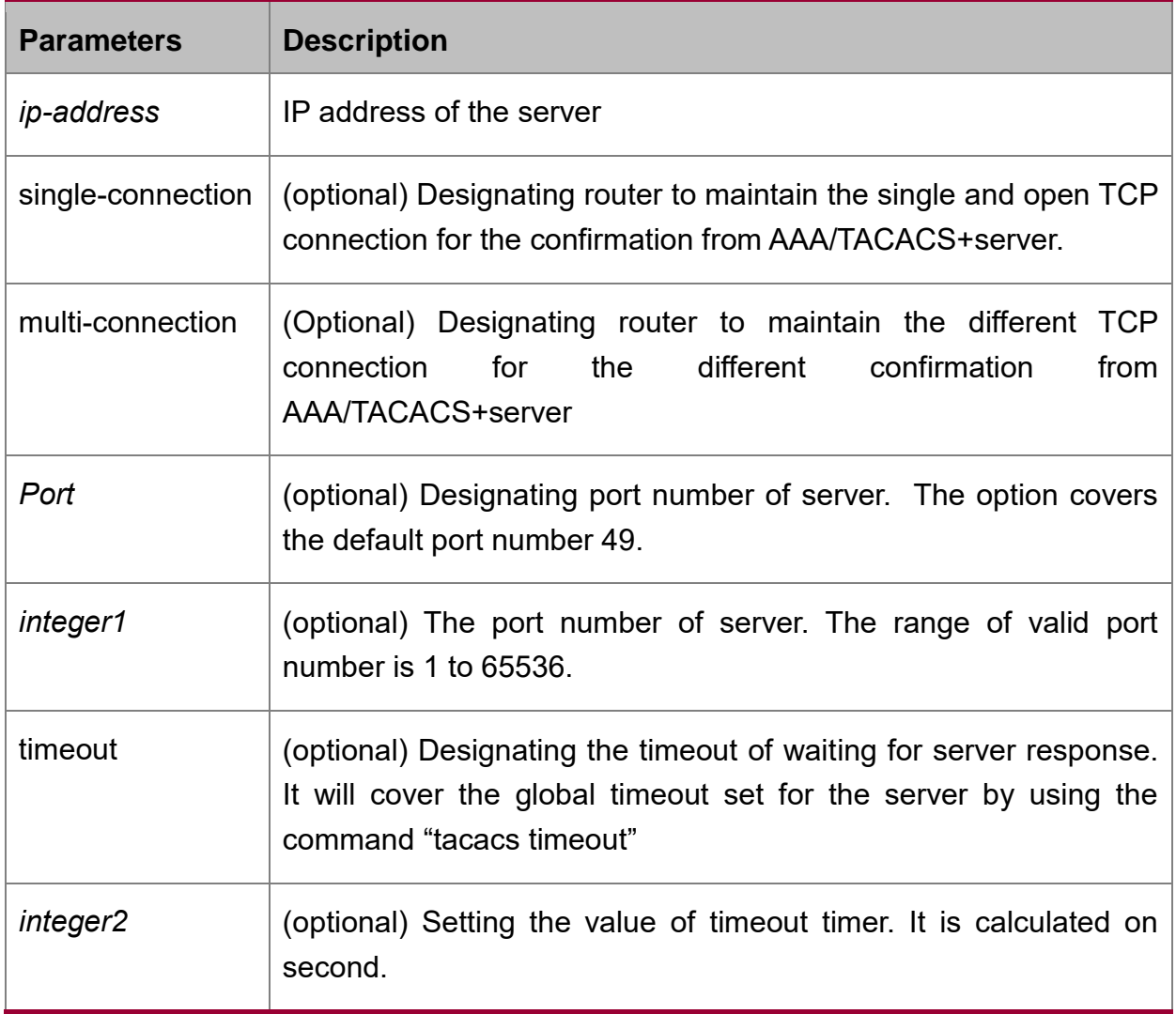

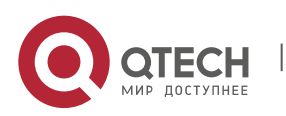

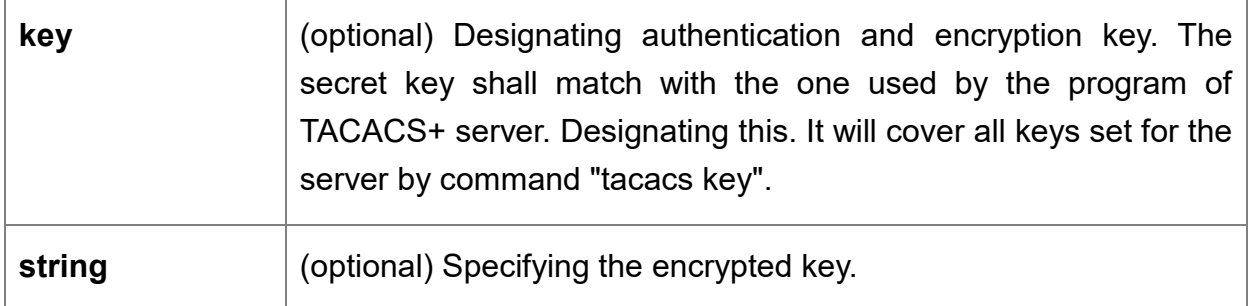

## **Default Value**

Disabled.

## **Command Mode**

Global configuration mode.

## **Usage Guidelines**

The command can be used to search a host according to the specified order by command tacacs-server plus host. As some parameters of tacacs-server host will cover all configurations of commands "tacacs-server timeout" and "tacacs-server key"in global mode, the command can set the communication attribute of each TACACS+ server exclusively. Thus, the security of the network enhanced.

## **Example**

The following example shows how the designated server negotiates with TACACS+ server whose IP address is 1.1.1.1 and carries out AAA authentication. The command can also designate the TCP port number of the server to 51, the timeout is 3 seconds and the encryption key is tacacs-server key.

tacacs -server host 1.1.1.1 single-connection port 51 timeout 3 key a\_secret

## <span id="page-52-0"></span>**3.1.4. tacacs-server key**

## **Syntax**

To set the encryption key of the communication process between the device and TACACS+ server, run command tacacs-server key in global mode. To return to the default setting, use the no form of this command.

## **tacacs-server key**

## **no tacacs-server key**

## **Parameters**

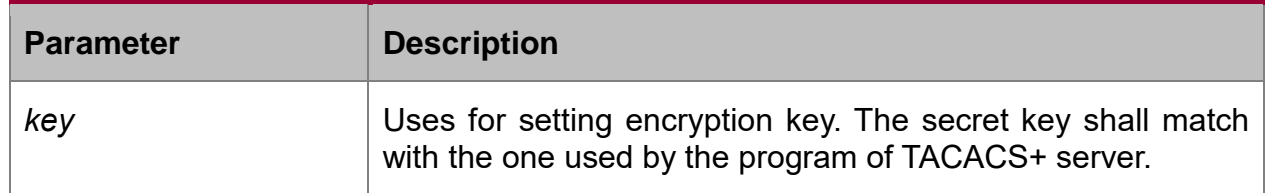

## **Command Mode**

Global configuration mode.

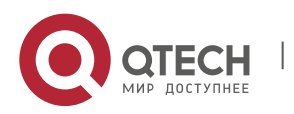

## **Usage Guidelines**

You must set the encryption key by command tacacs-server key before running TACACS+ protocol. The key must correspond to the key used by TACACS+ server program. All sentence-initial spaces will be ignored and there cannot be any space in the middle of the key.

## **Example**

The following example shows how to set the encryption key as testkey.

tacacs-server key testkey

## <span id="page-53-0"></span>**3.1.5. tacacs-server timeout**

#### **Syntax**

To set the timeout of TACACS+ waiting for a server reply, run command tacacs-server timeout in global configuration mode. To return to the default setting, use the no form of this command.

#### **tacacs-server timeout** *seconds*

#### **no tacacs-server timeout**

#### **Parameters**

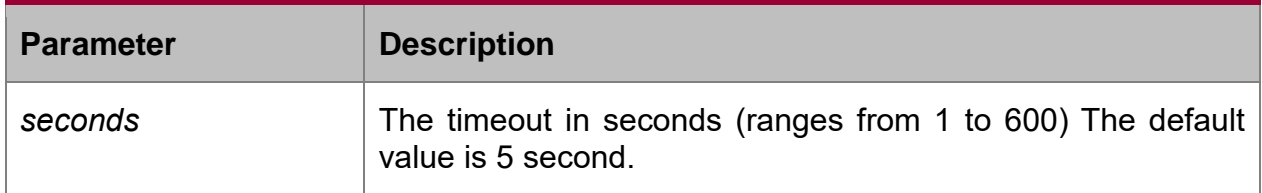

## **Default Value**

5 seconds.

## **Command Mode**

Global configuration mode.

#### **Usage Guidelines**

If the command tacacs-server sets timeout, it will cover the global timeout set by the command before.

## **Example**

The following example shows how to change the timeout to 10 seconds:

tacacs-server timeout 10

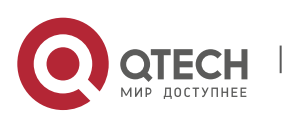

Security Configuration Commands

CHAPTER 4. Command Privilege Level Configuration Commands 55

# <span id="page-54-0"></span>**CHAPTER 4 COMMAND PRIVILEGE LEVEL CONFIGURATION COMMANDS**

This chapter introduces the command privilege level configuration commands.

# <span id="page-54-1"></span>**4.1. Modifying Command Privilege Level**

Command Privilege Level Configuration Commands include:

- **privilege configure**
- **privilege exec**

## <span id="page-54-2"></span>**4.1.1. privilege configure**

## **Syntax**

To modify the command privilege level in the configuration mode, run command privilege configure.

## **privilege configure <default | 0-15> <command>**

## **Parameters**

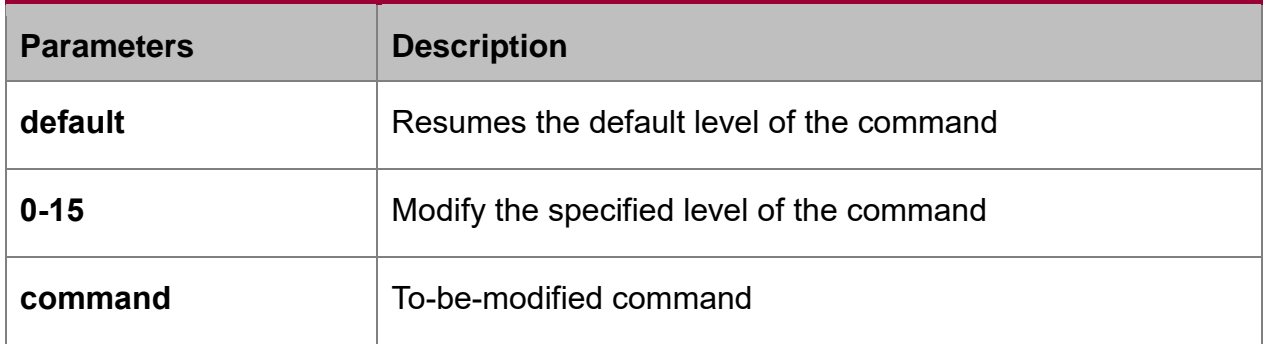

## **Default Value**

None.

## **Command Mode**

Configuration mode.

## **Usage Guidelines**

None.

## **Example**

None.

## <span id="page-54-3"></span>**4.1.2. privilege exec**

## **Syntax**

To modify the command privilege level in the EXEC mode, run command privilege exec.

## **privilege exec <default | 0-15> <command>**

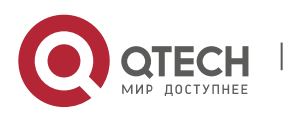

Security Configuration Commands CHAPTER 4. Command Privilege Level Configuration Commands 56

## **Parameters**

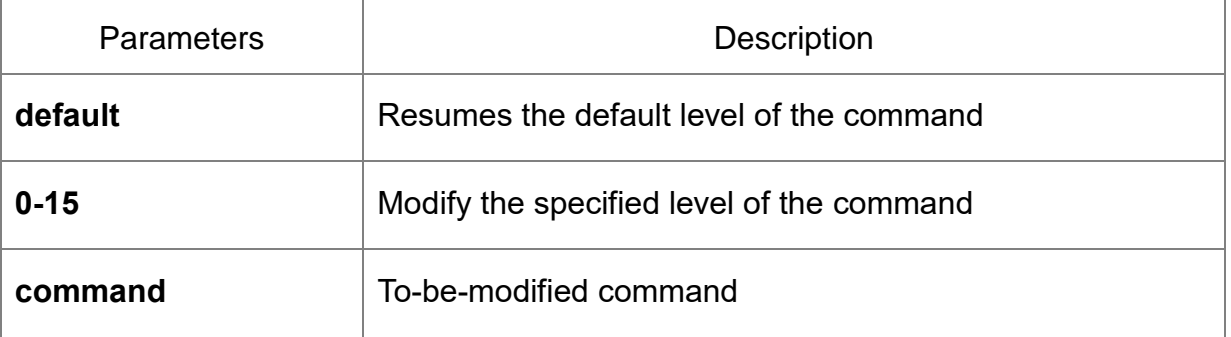

## **Default Value**

None.

# **Command Mode**

Configuration mode.

# **Usage Guidelines**

None.

## **Example**

None.

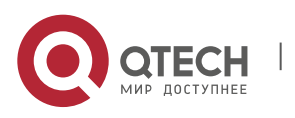